Министерство образования и науки Российской Федерации

Федеральное государственное бюджетное образовательное учреждение высшего профессионального образования «Комсомольский-на-Амуре государственный технический университет»

# **БЕСПРОВОДНАЯ СВЯЗЬ: НАСТРОЙКА ТОЧКИ ДОСТУПА, БЕСПРОВОДНОЙ СЕТИ И КЛИЕНТА**

Утверждено в качестве учебного пособия Ученым советом Федерального государственного бюджетного образовательного учреждения высшего профессионального образования «Комсомольский-на-Амуре государственный технический университет»

> Под общей редакцией кандидата технических наук, доцента А. С. Гудима

> > Комсомольск-на-Амуре 2015

#### *Рецензенты:*

Чье Ен Ун, доктор технических наук, профессор, зав. кафедрой «Автоматика и системотехника» ФГБОУ ВПО «Тихоокеанский государственный университет»; Кафедра «Электротехника, электроника и электромеханика» ФГБОУ ВПО «Дальневосточный государственный университет путей сообщения», зав. кафедрой кандидат технических наук, доцент О. А. Малышева

Беспроводная связь : настройка точки доступа, беспроводной сети и Б534 клиента : учеб. пособие / А. С. Гудим, К. Е. Костин, С. П. Черный, С. А. Васильченко ; под общ. ред. А. С. Гудима. – Комсомольск-на- Амуре : ФГБОУ ВПО «КнАГТУ», 2015. – 54 с.

ISBN 978-5-7765-1141-7

Описываются стандарты, применяющиеся в беспроводных сетях типа Wi-Fi, рассматривается инфраструктура небольшой беспроводной компьютерной сети. Приводятся параметры современных беспроводных адаптеров и точек доступа. Описывается настройка точки доступа (различные возможности ее конфигурирования) и клиента беспроводной сети.

Предназначено для студентов, обучающихся по специальности 220201.65 – «Управление и информатика в технических системах» и направлениям 220400.62 – «Управление в технических системах (бакалавр)», 220200.62 – «Автоматизация и управление (бакалавр)», 220400.68 – «Управление в технических системах (магистр)», 140400.68 – «Электроэнергетика и электротехника (магистр)», 220700.68 – «Автоматизация технологических процессов и производств (магистр)».

> УДК 004.7(076.5) ББК 32973.202я7

ISBN 978-5-7765-1141-7 ФГБОУ ВПО «Комсомольский на-Амуре государственный технический университет», 2015

# **ОГЛАВЛЕНИЕ**

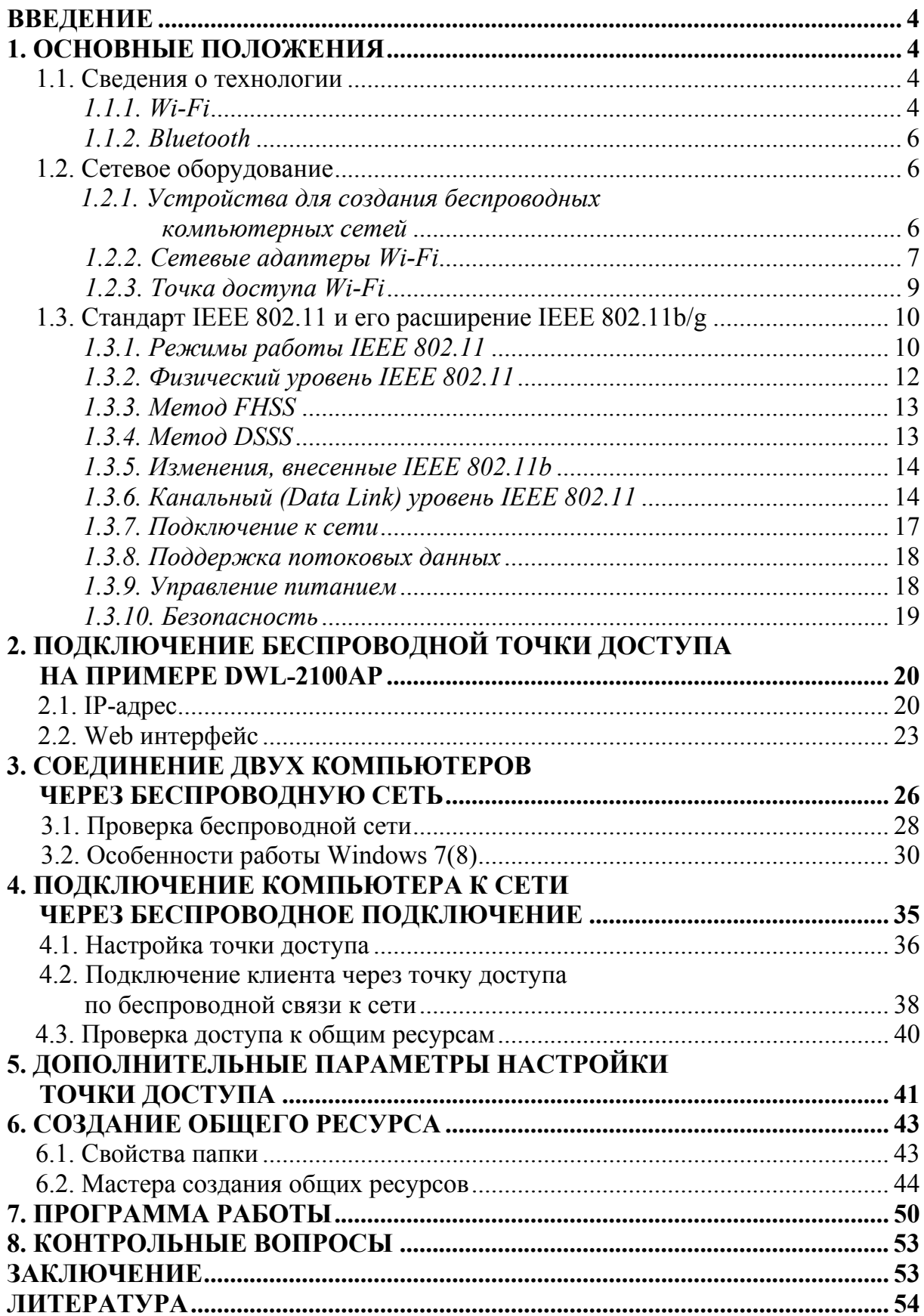

#### **ВВЕДЕНИЕ**

Беспроводные сети широко используются в домашних и в офисных условиях, а также в общественных местах, например, аэропортах, кафе, университетах. Технологии WLAN помогают людям общаться и работать более эффективно. Повышенная мобильность и отсутствие кабелей и других стационарных компонентов доказали преимущество этой технологии.

В учебном пособии раскрыт широкий спектр вопросов, связанных с развертыванием и использованием беспроводных сетей, рассмотрены особенности работы в беспроводной сети, настройка оборудования, необходимого для работы в данных сетях.

Теоретический материал отражает обобщённые сведения о существующих программных и аппаратных средствах, необходимых для создания и правильного функционирования таких сетей, а также сопровожден практическими примерами, в которых основное внимание уделено реализации различных их форм и типов, а также проблемам, связанным с подключением новых клиентов.

Для написания данного пособия авторы использовали как свои наработки, так и опубликованные материалы других авторов, указанных в библиографическом списке.

Учебное пособие предназначено для студентов направления  $220400.62 -$  Управление в технических системах, направления  $220200.62 -$ Автоматизация и управление, а также рекомендуется студентам других специальностей, самостоятельно изучающих компьютерные сети.

#### 1. ОСНОВНЫЕ ПОЛОЖЕНИЯ

#### 1.1. Сведения о технологии

#### $1.1.1$ . Wi-Fi

Беспроводная локальная сеть (WLAN) является компьютерной сетью, которая передает и принимает данные по радиоканалу.

Пользователи беспроводной сети могут работать с теми же самыми приложениями, с которыми они работали в обычной проводной сети. Беспроводный адаптер, установленный на портативном или настольном компьютере, поддерживает те же протоколы, что и адаптер Ethernet.

Мобильность - производительность повышается, когда люди могут получить доступ к данным из любого места в пределах радиуса действия WLAN.

Невысокие затраты на реализацию - WLAN просты в установке, управлении, изменении и перемещении. Сети, часто меняющиеся как физически, так и логически, могут использовать преимущество WLAN по простоте реализации. WLAN могут работать в местах, где невозможно выполнить кабельную проводку.

Быстрота и легкость установки и расширения сети - установка беспроводной сети может быть быстрой и легкой и может исключить необходимость прокладки кабелей через стены и потолочные перекрытия.

Масштабируемость – можно реализовать множество различных топологий беспроводной локальной сети (WLAN) в соответствии с требованиями определенных приложений или существующей инфраструктуры. Топология сети легко изменяется от одноранговой сети, подходящей для небольшого числа пользователей, до крупной инфраструктурной сети, вмещающей сотни или тысячи пользователей в зависимости от числа установленных беспроводных устройств.

Недорогое решение - стоимость беспроводных сетевых устройств сравнима со стоимостью обычных устройств Ethernet.

WiMAX (англ. Worldwide Interoperability for Microwave Access) – телекоммуникационная технология, разработанная с целью предоставления универсальной беспроводной связи на больших расстояниях для широкого спектра устройств (от рабочих станций и портативных компьютеров до мобильных телефонов). Основана на стандарте IEEE 802.16, который также называют Wireless MAN

WiMAX подходит для решения следующих задач:

- соединения точек доступа Wi-Fi друг с другом и другими сегментами Интернета;

- обеспечения беспроводного широкополосного доступа как альтернативы выделенным линиям и DSL;

- предоставления высокоскоростных сервисов передачи данных и телекоммуникационных услуг;

- создания точек доступа, не привязанных к географическому положению.

WiMAX позволяет осуществлять доступ в Интернет на высоких скоростях, с большим покрытием, чем у Wi-Fi сетей. Это позволяет использовать технологию в качестве "магистральных каналов", продолжением которых выступают традиционные DSL- и выделенные линии, а также локальные сети. В результате подобный подход позволяет создавать масштабируемые высокоскоростные сети в масштабах целых городов.

## *1.1.2. Bluetooth*

Bluetooth – производственная спецификация беспроводных персональных сетей (англ. Wireless personal area network, WPAN), обеспечивает обмен информацией между такими устройствами, как карманные и обычные персональные компьютеры, мобильные телефоны, ноутбуки, принтеры, цифровые фотоаппараты, мышки, клавиатуры, джойстики, наушники, гарнитуры на надёжной, недорогой, повсеместно доступной радиочастоте для ближней связи. Bluetooth позволяет этим устройствам сообщаться, когда они находятся в радиусе до 10 - 100 м друг от друга (дальность очень сильно зависит от преград и помех), даже в разных помещениях.

# **1.2. Сетевое оборудование**

Беспроводное сетевое оборудование разнообразно и зависит от сетевой технологии, размера сети, вида передающей среды. Мы рассмотрим оборудование, которое может понадобиться при создании небольшой локальной сети, основанной на технологии Ethernet и Wi-Fi.

Состав небольшой офисной беспроводной сети:

ПК и периферийные устройства;

 активное сетевое оборудование (точка доступа, сетевые беспроводные адаптеры);

сетевые операционные системы (Windows, Linux).

# *1.2.1. Устройства для создания беспроводных компьютерных сетей*

Большинство адаптеров для беспроводных компьютерных сетей сейчас выпускается в формате карт PC Card Type II, предусматривающем установку устройства в ноутбук, хотя существуют и модели адаптеров для установки в слоты PCI или ISA, но их значительно меньше. Поэтому для установки беспроводного сетевого адаптера в настольный персональный компьютер приходится еще и приобретать дополнительный переходник, вставляемый в слот PCI. Относительно недавно начат выпуск сетевых адаптеров Wi-Fi, выполненных в виде плат стандарта CompactFlash. Такие устройства предназначены для карманных компьютеров, работающих под операционной системой Windows CE (Pocket PC). Существуют и сетевые адаптеры Wi-Fi, выполненные в виде отдельных устройств с интерфейсом USB.

Современной тенденцией является использование в сетевых адаптерах внутренних антенн. В точках доступа для повышения дальности связи чаще используются внешние антенны. В некоторых моделях точек доступа в качестве приемопередатчика используется тот же сетевой адаптер, что и в клиентских станциях, причем в точке доступа его так же просто заменять, как и в клиентской станции. Такое техническое решение ограничивает дальность связи (а большая дальность для квартиры или маленького офиса может оказаться излишней), и причина, побудившая инженеров пойти на такой шаг, не совсем понятна. Возможно, они считали, что так будет проще модернизировать точку доступа, если в стандарт беспроводных сетей будут внесены какие-либо изменения на физическом уровне.

Типичным случаем является объединение в одном устройстве точки доступа и маршрутизатора. Точка доступа может также включать в себя и некоторые другие устройства, например модем. Для небольшого офиса очень удобно использовать точку доступа, объединенную с принтсервером. К ней можно подключить самый обычный принтер, превратив его тем самым в сетевой.

Управление точкой доступа в современных беспроводных сетях, как правило, осуществляется по протоколу ТСР/IР через обычный Интернетбраузер.

Клиентские станции стоят пока значительно дороже, чем простые сетевые карты Ethernet, но ведь важна не стоимость клиентских устройств как таковых, а общая стоимость системы, а также ее установки и обслуживания. И вот тут мы сталкиваемся с новой ситуацией: разница между стоимостью комплекта оборудования для проводной сети Ethernet (с учетом затрат на покупку кабеля) и стоимостью комплекта оборудования IEEE 802.11b сопоставима по порядку величины со стоимостью прокладки кабеля. И если тенденция снижения цен на беспроводное сетевое оборудование сохранится (при том, что стоимость прокладки кабеля значительно зависит от стоимости труда, которая в нашей стране сейчас растет), то уже в ближайшем будущем может оказаться, что в ряде случаев экономически выгоднее развернуть беспроводную локальную сеть, чем возиться с прокладкой кабелей.

## 1.2.2. Сетевые адаптеры Wi-Fi

Сетевой адаптер Wi-Fi так же, как и адаптер Ethernet представляет собой плату расширения (рис. 1.1), вставляемую в разъем материнской платы компьютера, чаще всего РСІ. Также существуют сетевые адаптеры стандарта PCMCIA для ноутбуков, они вставляются в специальный разъем в корпусе ноутбука, или интегрированные на материнской плате компьютера (актуально для ноутбуков), они подключаются по какой-либо локальной шине. Также существуют сетевые карты Wi-Fi, подключаемые к USB (Universal Serial Bus) порту компьютера.

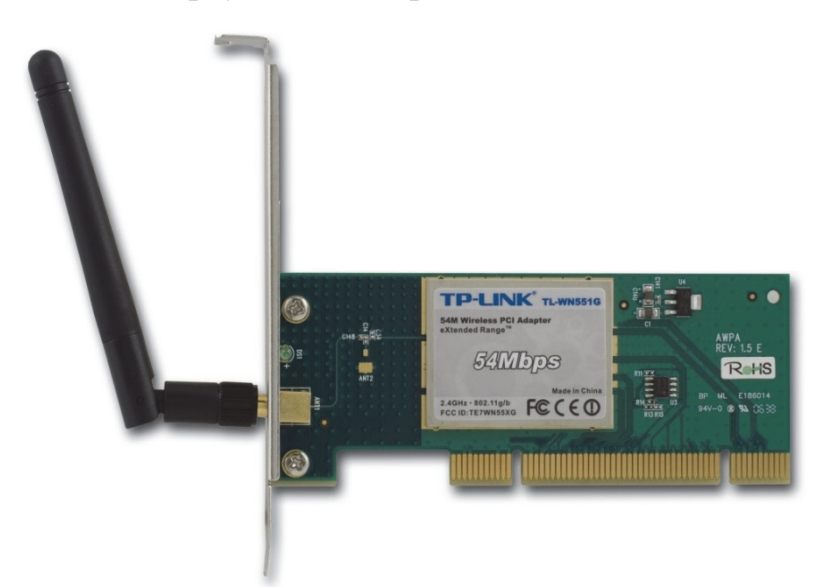

Рис. 1.1. Сетевой адаптер PCI Wi-Fi стандарта IEEE 802.11g

На рис. 1.1 изображен типичный представитель из числа современных сетевых адаптеров Wi-Fi. На сетевой карте имеется, как правило, несколько светодиодных индикаторов – индикатор питания и сетевой активности.

Сетевые беспроводные платы характеризуются:

 разрядностью 32 бита, следует ожидать появления 64 бит сетевых карт;

 шиной данных, по которой идет обмен информацией между материнской платой и сетевой картой PCMCIA, USB, PCI и др.;

 микросхемой контроллера или чипом (Chip, chipset), на котором данная плата изготовлена – он определяет тип используемого совместимого драйвера и почти все остальное: разрядность, тип шины и т.д.;

 поддерживаемыми стандартами IEEE802.11а, IEEE802.11b, IEEE802.11g;

 диапазоном используемых частот IEEE 802.11a/b – 5GHz, IEEE  $802.11b/g - 2.4GHz;$ 

 скоростью передачи данных IEEE 802.11а – до 54 Мбит/с, IEEE 802.11b – до11 Мбит/с, IEEE 802.11g – до108 Мб/с;

MAC-адресом;

 типами сетевой инфраструктуры – режим Ad-Hoc, режим инфраструктуры;

рабочими каналами – США (FCC) 11, Европа (ETSI) 13, Россия 6;

 радиусом действия – в помещении до 100 м, вне помещения – до 400 м.

 безопасностью шифрования 64/128/152-бит WEP, аутентификации 802.1x WPA EAP, WPA PSK.

### *1.2.3. Точка доступа Wi-Fi*

Точка доступа является отдельным устройством с собственным блоком питания, который может быть встроенным или выносным. На рис 1.2 изображена точка доступа среднего класса, на передней панели точки доступа имеются три светодиодных индикатора: WLAN показывает сетевую активность беспроводной сети, LAN показывает сетевую активность проводной сети, и POWER – наличие питания, также этот индикатор мигает при загрузке устройства. На задней панели точки находятся разъемы питания, подключения антенны и разъем RJ-45 подключения точки доступа к проводной сети. Здесь же находится кнопка RESET, которая позволяет произвести сброс в настройки по умолчанию (заводские установки).

Точку доступа (рис. 1.2) можно классифицировать как управляемый коммутатор, что означает следующее – устройство имеет встроенную операционную систему, является управляемым, а следовательно, настраиваемым, и при первом включении требует настройки в соответствии с параметрами, которые предъявляет администратор и инфраструктура сети.

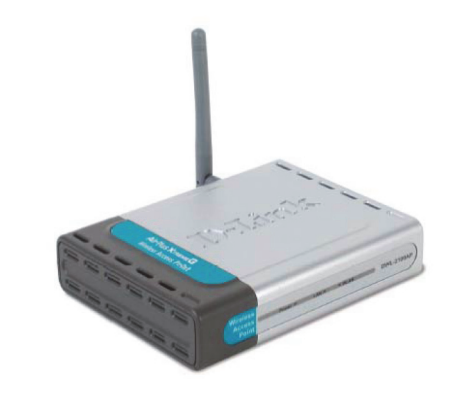

Рис. 1.2. D-Link DWL-2100AP, точка доступа

Точки доступа характеризуются:

• режимами работы – WDS с точкой доступа (WDS with AP), WDS (мост), беспроводной повторитель или беспроводной клиент;

- стандартами IEEE 802.11b/g WLAN, IEEE 802.3/u Ethernet;
- скоростью передачи данных IEEE 802.11g: 108 (турбо-режим),

54, 48, 36, 24, 18, 12, 9 и 6 Мбит/с, IEEE 802.11b: 11, 5.5, 2, и 1 Мбит/с;

методом доступа: CSMA/CA с ACK;

• частотным диапазоном – от 2400 до 2483.5 МГц диапазон ISM;

• схемами модуляции – IEEE 802.11b: DQPSK, DBPSK и ССК, IEEE 802.11g: BPSK, QPSK, 16QAM, 64QAM, OFDM;

• чувствительностью приемника – IEEE 802.11b: 11 (5,5) Мбит/с: 83 dBm, 2 (1) Мбит/с: 89 dBm; IEEE 802.11g 54 (108) Мбит/с: 66 dBm, 48 Мбит/с: 71 dBm, 36 Мбит/с: 76 dBm, 24 Мбит/с: 80 dBm, 18 Мбит/с: 83 dBm, 12 Мбит/с: 85 dBm, 9 Мбит/с: 86 dBm, 6 Мбит/с: 87 dBm;

• мощностью передатчика – 16 dBm (обычно);

 безопасностью – 64/128/152-бит WEP-шифрование данных, WPA-PSK, WPA2-PSK, WPA-EAP, WPA2-EAP (только режим AP), TKIP, AES, фильтрация MAC-адресов, разделение WLAN STA, 8 SSID для сегментации сети, функция отключения широковещания SSID, 802.1Q VLAN Tagging;

 настройкой/управлением устройством – Web-интерфейс управления: Internet Explorer v.6 или выше; Netscape Navigator v.7 или выше; или другие браузеры с поддержкой Java, SNMP v.1, v.3, MIB-I, MIB-II, Telnet, утилита управления точкой доступа на основе Windows-интерфейса, поддержка протоколов SSL/SSH.

## **1.3. Стандарт IEEE 802.11 и его расширение IEEE 802.11b/g**

Как и все стандарты IEEE 802, 802.11 работает на нижних двух уровнях модели ISO/OSI, физическом и канальном уровне (рис. 1.3). Любое сетевое приложение, сетевая операционная система или протокол (например, TCP/IP), будут так же хорошо работать в сети 802.11, как и в сети Ethernet.

Основная архитектура, особенности и службы 802.11b/g определяются в первоначальном стандарте 802.11. Спецификация 802.11b/g затрагивает только физический уровень, добавляя лишь более высокие скорости доступа.

### *1.3.1. Режимы работы IEEE 802.11*

802.11 определяет два типа оборудования – клиент, который обычно представляет собой компьютер, укомплектованный беспроводной сетевой интерфейсной картой (Network Interface Card, NIC), и точку доступа (Access point, AP), которая выполняет роль моста между беспроводной и проводной сетями (рис. 1.3). Точка доступа обычно содержит в себе приемопередатчик, интерфейс проводной сети (802.3), а также программное обеспечение, занимающееся обработкой данных. В качестве беспроводной станции может выступать PCI или PC Card сетевая карта в стандарте 802.11, либо встроенные решения, например, телефонная гарнитура 802.11.

Стандарт IEEE 802.11 определяет два режима работы сети – режим точка-точка (Ad-hoc) и клиент/сервер (или режим инфраструктуры – infrastructure mode). В режиме клиент/сервер (рис. 1.4) беспроводная сеть состоит из как минимум одной точки доступа, подключенной к проводной сети, и некоторого набора беспроводных оконечных станций. Такая конфигурация носит название базового набора служб (Basic Service Set, BSS). Два или более BSS, образующих единую подсеть, формируют расширенный набор служб (Extended Service Set, ESS).

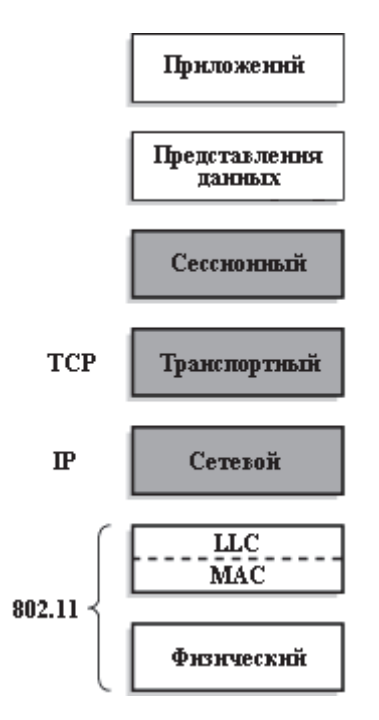

Рис. 1.3. Уровни модели ISO/OSI и их соответствие стандарту 802.11

Так как большинству беспроводных станций требуется получать доступ к файловым серверам, принтерам, Интернет, доступным в проводной локальной сети, они будут работать в режиме клиент/сервер.

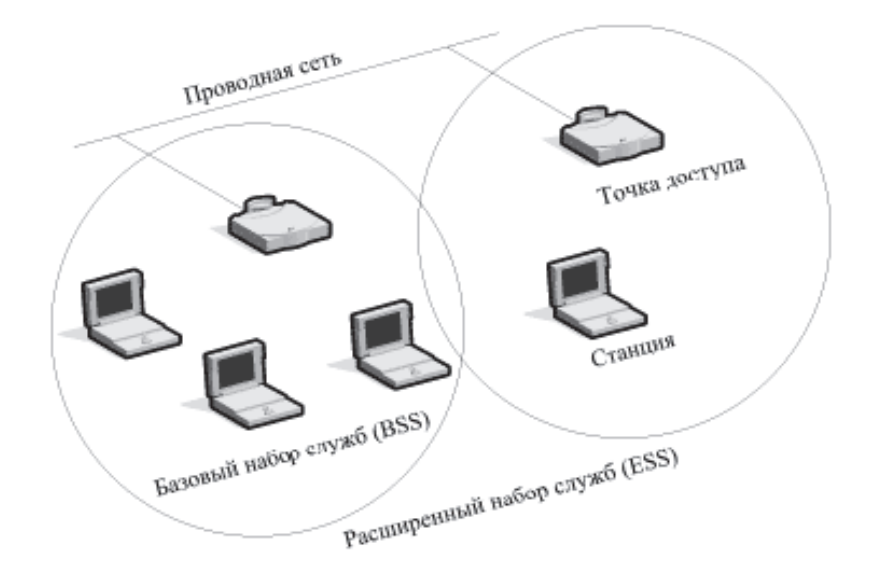

Рис. 1.4. Архитектура сети клиент/сервер

Режим Ad-hoc (также называемый точка-точка, или независимый базовый набор служб, IBSS) – это простая сеть, в которой связь между многочисленными станциями устанавливается напрямую, без использования специальной точки доступа (рис. 1.5).

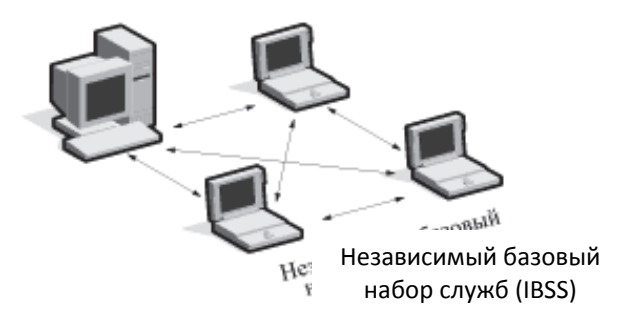

Рис. 1.5. Архитектура сети Ad-hoc

Такой режим полезен в том случае, если инфраструктура беспроводной сети не сформирована (например, отель, выставочный зал, аэропорт), либо по каким-то причинам не может быть сформирована.

# *1.3.2. Физический уровень IEEE 802.11*

На физическом уровне определены два широкополосных радиочастотных метода передачи и один – в инфракрасном диапазоне. Радиочастотные методы работают в ISM диапазоне 2,4 ГГц и обычно используют полосу 83 МГц от 2,400 ГГц до 2,483 ГГц. Технологии широкополосного сигнала, используемые в радиочастотных методах, увеличивают надежность, пропускную способность, позволяют многим несвязанным друг с другом устройствам разделять одну полосу частот с минимальными помехами друг для друга.

Стандарт 802.11 использует метод прямой последовательности (Direct Sequence Spread Spectrum, DSSS) и метод частотных скачков (Frequency Hopping Spread Spectrum, FHSS). Эти методы кардинально отличаются и несовместимы друг с другом.

Для модуляции сигнала FHSS использует технологию Frequency Shift Keying (FSK). При работе на скорости 1 Mbps используется FSK модуляция по Гауссу второго уровня, а при работе на скорости 2 Mbps – четвертого уровня.

Метод DSSS использует технологию модуляции Phase Shift Keying (PSK). При этом на скорости 1 Mbps используется дифференциальная двоичная PSK, а на скорости 2 Mbps – дифференциальная квадратичная PSK модуляция.

Заголовки физического уровня всегда передаются на скорости 1 Mbps, в то время как данные могут передаваться со скоростями 1 и 2 Mbps.

#### 1.3.3. Memod FHSS

При использовании метода частотных скачков полоса 2.4 ГГц делится на 79 каналов по 1 МГц. Отправитель и получатель согласовывают схему переключения каналов (на выбор имеется 22 таких схемы), и данные посылаются последовательно по различным каналам с использованием этой схемы. Каждая передача данных в сети 802.11 происходит по разным схемам переключения, а сами схемы разработаны таким образом, чтобы минимизировать шансы того, что два отправителя будут использовать один и тот же канал одновременно.

Метод FHSS позволяет использовать очень простую схему приемопередатчика, однако ограничен максимальной скоростью 2 Mbps. Это ограничение вызвано тем, что под один канал выделяется ровно 1 МГц, что вынуждает FHSS системы использовать весь диапазон 2,4 ГГц. Это означает, что должно происходить частое переключение каналов (например, в США установлена минимальная скорость 2,5 переключения в секунду), что, в свою очередь, приводит к увеличению накладных расходов.

#### 1.3.4. Memod DSSS

Метод DSSS делит диапазон 2,4 ГГц на 14 частично перекрывающихся каналов (в США доступно только 11 каналов). Для того чтобы несколько каналов могли использоваться одновременно в одном и том же месте, необходимо, чтобы они отстояли друг от друга на 25 МГц (не перекрывались), для исключения взаимных помех. Таким образом, в одном месте может одновременно использоваться максимум 3 канала. Данные пересылаются с использованием одного из этих каналов без переключения на другие каналы. Чтобы компенсировать посторонние шумы, используется 11-ти битная последовательность Баркера, когда каждый бит данных пользователя преобразуется в 11 бит передаваемых данных. Такая высокая избыточность для каждого бита позволяет существенно повысить надежность передачи, при этом значительно снизив мощность передаваемого сигнала. Даже если часть сигнала будет утеряна, он в большинстве случаев все равно будет восстановлен. Тем самым минимизируется число повторных передач данных.

### 1.3.5. Изменения, внесенные IEEE 802.11b

Основное дополнение, внесенное 802.11b в основной стандарт - это поддержка двух новых скоростей передачи данных - 5,5 и 11 Mbps. Для достижения этих скоростей был выбран метод DSSS, так как метод частотных скачков в силу ограничений FCC не может поддерживать более высокие скорости. Из этого следует, что системы 802.11b будут совместимы с DSSS системами 802.11, но не будут работать с системами FHSS 802.11.

Для поддержки очень зашумленных сред, а также работы на больших расстояниях, сети 802.11b используют динамический сдвиг скорости, который позволяет автоматически изменять скорость передачи данных в зависимости от свойств радиоканала. Например, пользователь может подключиться с максимальной скоростью 11 Mbps, но в том случае, если повысится уровень помех, или пользователь удалится на большое расстояние, мобильное устройство начнет передавать на меньшей скорости – 5,5, 2 или 1 Mbps. В том случае, если возможна устойчивая работа на более высокой скорости, мобильное устройство автоматически начнет передавать с более высокой скоростью. Сдвиг скорости - механизм физического уровня, и является прозрачным для вышестоящих уровней и пользователя.

#### 1.3.6. Канальный (Data Link) уровень IEEE 802.11

Канальный уровень 802.11 состоит из двух подуровней: управления логической связью (Logical Link Control, LLC) и управления доступом к носителю (Media Access Control, MAC). 802.11 использует тот же LLC и 48-битовую адресацию, что и другие сети 802, что позволяет легко объединять беспроводные и проводные сети, однако МАС-уровень имеет кардинальные отличия.

МАС-уровень 802.11 очень похож на реализованный в 802.3, где он поддерживает множество пользователей на общем носителе, когда пользователь проверяет носитель перед доступом к нему. Для Ethernet сетей 802.3 используется протокол Carrier Sence Multiple Access with Collision Detection (CSMA/CD), который определяет, как станции Ethernet получают доступ к проводной линии, и как они обнаруживают и обрабатывают коллизии, возникающие в том случае, если несколько устройств пытаются одновременно установить связь по сети. Чтобы обнаружить коллизию, станция должна обладать способностью и принимать, и передавать одновременно. Стандарт 802.11 предусматривает использование полудуплексных приемопередатчиков, поэтому в беспроводных сетях 802.11 станция не может обнаружить коллизию во время передачи.

Чтобы учесть это отличие, 802.11 использует модифицированный протокол, известный как Carrier Sense Multiple Access with Collision Avoidance (CSMA/CA), или Distributed Coordination Function (DCF). CSMA/CA пытается избежать коллизий путем использования явного подтверждения пакета (АСК), что означает, что принимающая станция посылает АСК пакет для подтверждения того, что пакет получен неповрежденным. CSMA/CA работает следующим образом. Станция, желающая передавать, тестирует канал, и если не обнаружено активности, станция ожидает в течение некоторого случайного промежутка времени, а затем передает, если среда передачи данных все еще свободна. Если пакет приходит целым, то принимающая станция посылает пакет АСК, по приему которого отправителем завершается процесс передачи. Если передающая станция не получила пакет АСК, в силу того, что не был получен пакет данных, или пришел поврежденный АСК, то делается предположение, что произошла коллизия, и пакет данных передается снова через случайный промежуток времени.

Для определения того, является ли канал свободным, используется алгоритм оценки чистоты канала (Channel Clearance Algorithm, CCA). Его суть заключается в измерении энергии сигнала на антенне и определении мощности принятого сигнала (RSSI). Если мощность принятого сигнала ниже определенного порога, то канал объявляется свободным, и МАСуровень получает статус CTS. Если мощность выше порогового значения, то передача данных задерживается в соответствии с правилами протокола. Стандарт предоставляет еще одну возможность определения незанятости канала, которая может использоваться либо отдельно, либо вместе с измерением RSSI - метод проверки несущей. Этот метод является более выборочным, так как с его помощью производится проверка на тот же тип несущей, что и по спецификации 802.11. Наилучший метод для использования зависит от того, каков уровень помех в рабочей области.

Таким образом, CSMA/CA предоставляет способ разделения доступа по радиоканалу. Механизм явного подтверждения эффективно решает проблемы помех. Однако он добавляет некоторые дополнительные накладные расходы, которых нет в 802.3, поэтому сети 802.11 будут всегда работать медленнее, чем эквивалентные им Ethernet локальные сети.

Другая специфичная проблема МАС-уровня - это проблема "скрытой точки", когда две станции могут обе "слышать" точку доступа, но не могут "слышать" друг друга, в силу большого расстояния или преград (рис. 1.6).

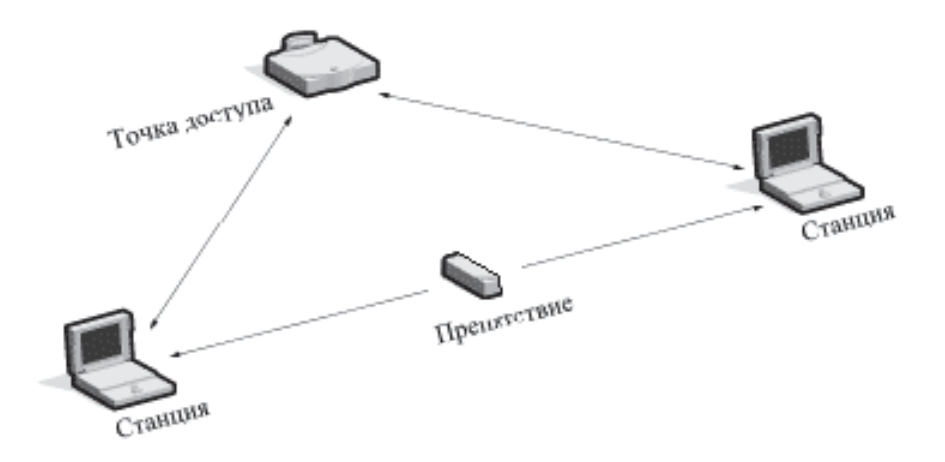

Рис. 1.6. Иллюстрация проблемы "скрытой точки"

Для решения этой проблемы в 802.11 на МАС-уровне добавлен необязательный протокол Request to Send/Clear to Send (RTS/CTS). Когда используется этот протокол, посылающая станция передает RTS и ждет ответа точки доступа с CTS. Так как все станции в сети могут "слышать" точку доступа, сигнал CTS заставляет их отложить свои передачи, что позволяет станции передать данные и получить АСК пакет без возможности коллизий. Так как RTS/CTS добавляет дополнительные накладные расходы на сеть, временно резервируя носитель, он обычно используется только для пакетов очень большого объема, для которых повторная передача была бы слишком дорогостоящей.

Наконец, МАС-уровень 802.11 предоставляет возможность расчета СКС и фрагментации пакетов. Каждый пакет имеет свою контрольную сумму CRC, которая рассчитывается и прикрепляется к пакету. Здесь наблюдается отличие от сетей Ethernet, в которых обработкой ошибок занимаются протоколы более высокого уровня (например, TCP). Фрагментация пакетов позволяет разбивать большие пакеты на более маленькие при передаче по радиоканалу, что полезно в очень "заселенных" средах или в тех случаях, когда существуют значительные помехи, так как у меньших пакетов меньше шансы быть поврежденными. Этот метод в большинстве случаев уменьшает необходимость повторной передачи и, таким образом, увеличивает производительность всей беспроводной сети. МАС-уровень ответственен за сборку полученных фрагментов, делая этот процесс "прозрачным" для протоколов более высокого уровня.

#### *1.3.7. Подключение к сети*

MAC-уровень 802.11 несет ответственность за то, каким образом клиент подключается к точке доступа. Когда клиент 802.11 попадает в зону действия одной или нескольких точек доступа, он на основе мощности сигнала и наблюдаемого значения количества ошибок выбирает одну из них и подключается к ней. Как только клиент получает подтверждение того, что он принят точкой доступа, он настраивается на радиоканал, в котором точка работает. Время от времени он проверяет все каналы 802.11, чтобы посмотреть, не предоставляет ли другая точка доступа службы более высокого качества. Если такая точка доступа находится, то станция подключается к ней, перенастраиваясь на ее частоту (рис. 1.7).

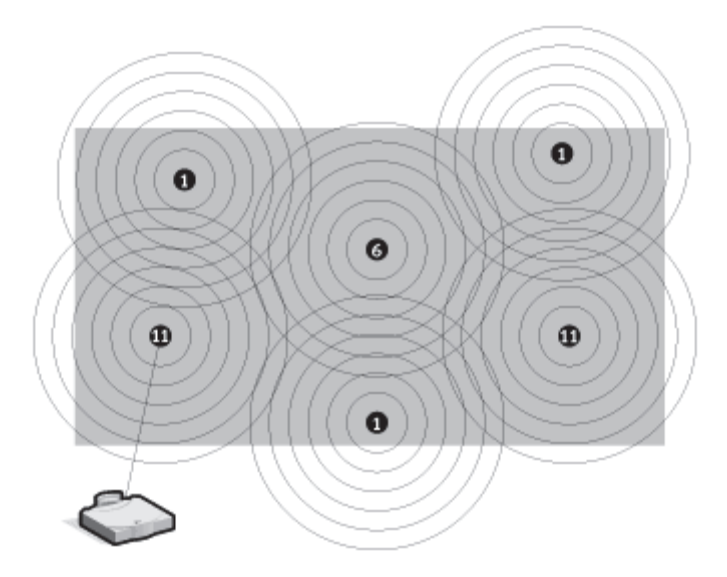

Рис. 1.7. Подключение к сети и иллюстрация правильного назначения каналов для точек доступа

Переподключение обычно происходит в том случае, если станция была физически перемещена вдаль от точки доступа, что вызвало ослабление сигнала. В других случаях повторное подключение происходит из-за изменения радиочастотных характеристик здания или просто из-за большого сетевого трафика через первоначальную точку доступа. В последнем случае эта функция протокола известна как "балансировка нагрузки", так как ее главное назначение – распределение общей нагрузки на беспроводную сеть наиболее эффективно по всей доступной инфраструктуре сети.

Процесс динамического подключения и переподключения позволяет сетевым администраторам устанавливать беспроводные сети с очень широким покрытием, создавая частично перекрывающиеся "соты". Идеальным вариантом является такой, при котором соседние перекрывающиеся точки доступа будут использовать разные DSSS каналы, чтобы не создавать помех в работе друг другу.

### *1.3.8. Поддержка потоковых данных*

Потоковые данные, такие как видео или голос, поддерживаются в спецификации 802.11 на MAC-уровне посредством Point Coordination Function (PCF). В противоположность Distributed Coordination Function (DCF), где управление распределено между всеми станциями, в режиме PCF только точка доступа управляет доступом к каналу. В том случае, если установлен BSS с включенной PCF, время равномерно распределяется промежутками для работы в режиме PCF и в режиме CSMA/CA. Во время периодов, когда система находится в режиме PCF, точка доступа опрашивает все станции на предмет получения данных. На каждую станцию выделяется фиксированный промежуток времени, по истечении которого производится опрос следующей станции. Ни одна из станций не может передавать в это время, за исключением той, которая опрашивается. Так как PCF дает возможность каждой станции передавать в определенное время, то гарантируется максимальная латентность. Недостатком такой схемы является то, что точка доступа должна производить опрос всех станций, что становится чрезвычайно неэффективным в больших сетях.

## *1.3.9. Управление питанием*

Дополнительно по отношению к управлению доступом к носителю, MAC-уровень 802.11 поддерживает энергосберегающие режимы для продления срока службы батарей мобильных устройств. Стандарт поддерживает два режима потребления энергии, так называемые "режим продолжительной работы" и "сберегающий режим". В первом случае радио всегда находится во включенном состоянии, в то время как во втором случае радио периодически включается через определенные промежутки времени для приема "маячковых" сигналов, которые постоянно посылает точка доступа. Эти сигналы включают в себя информацию относительно того, какая станция должна принять данные. Таким образом, клиент может принять маячковый сигнал, принять данные, а затем вновь перейти в "спящий" режим.

#### 1.3.10. Безопасность

802.11b обеспечивает контроль доступа на МАС-уровне (второй уровень в модели ISO/OSI) и механизмы шифрования, известные как Wired Equivalent Privacy (WEP), целью которых является обеспечение беспроводной сети средствами безопасности, эквивалентными средствам безопасности проводных сетей. Когда включен WEP, он защищает только пакет данных, но не защищает заголовки физического уровня, так что другие станции в сети могут просматривать данные, необходимые для управления сетью. Для контроля доступа в каждую точку доступа помещается так называемый ESSID (или WLAN Service Area ID), без знания которого мобильная станция не сможет подключиться к точке доступа. Дополнительно точка доступа может хранить список разрешенных МАС-адресов, называемый списком контроля доступа (Access Control List, ACL), разрешая доступ только тем клиентам, чьи МАС адреса находятся в списке.

Для шифрования данных стандарт предоставляет возможности шифрования с использованием алгоритма RC4 с 40-битным разделяемым ключом. После того, как станция подключается к точке доступа, все передаваемые данные могут быть зашифрованы с использованием этого ключа. Когда используется шифрование, точка доступа будет посылать зашифрованный пакет любой станции, пытающейся подключиться к ней. Клиент должен использовать свой ключ для шифрования корректного ответа для того, чтобы аутентифицировать себя и получить доступ в сеть. Выше второго уровня сети 802.11b поддерживают те же стандарты для контроля доступа и шифрования (например, IPSec), что и другие сети 802.

Стандарт IEEE 802.11g является расширением стандарта 802.11b. Он увеличивает скорость передачи данных до 54 Мбит/с (до 108 Мбит/с в режиме Super G), оставаясь в рамках диапазона 2.4 ГГц, и использует технологию ОГДМ. Это означает, что во многих сетевых средах, среди определенного диапазона устройств, появится возможность передавать большие файлы очень быстро или даже смотреть видео в формате MPEG по сети без заметных задержек. Эта технология передает высокоскоростной поток цифровых данных на радиочастоте, используя технологию ОГДМ (Orthogonal Frequency Division Multiplexing, мультиплексирование с ортогональным разделением частот). ОFDM разделяет радиосигнал на множество небольших подсигналов, которые затем передаются одновременно на различных частотах. ОFDM уменьшает общее количество перекрестных помех передаваемых сигналов. Точка доступа будет автоматически определять наилучшую из возможных скоростей передачи данных, гарантируя

высокую скорость работы и большой радиус действия. Стандарт 802.11g предлагает самые лучшие на сегодня функции обеспечения безопасности: WPA, TKIP, AES.

# 2. ПОДКЛЮЧЕНИЕ БЕСПРОВОДНОЙ ТОЧКИ ДОСТУПА **HA TIPUMEPE DWL-2100AP**

В качестве примера предлагается подключение беспроводной точки доступа к существующей сети. Точкой доступа будет являться типовое решение от компании D-Link 2100AP.

1) Подключите блок питания к разъему питания на задней панели беспроводной точки доступа (далее DWL-2100AP), а затем подсоедините блок питания к розетке. Светодиод "Power" (Питание) загорится, что означает, что устройство включено.

2) Подключите кабель одной стороной к Ethernet порту, расположенному на задней панели DWL-2100AP, а другой стороной к компьютеру. При правильном подключении к сети Ethernet загорится светодиод «Link» (соединение).

3) Необходимо назначить компьютеру статический IP-адрес из той же подсети, что и для DWL-2100AP, для того, чтобы приступить к настройке точки доступа.

Важно: IP-адрес по умолчанию для DWL-2100AP установлен 192.168.0.50 с маской подсети 255.255.255.0. Для других моделей, возможно, будет установлен другой IP-адрес. Точные данные необходимо актуализировать на официальном сайте в мануале к используемой модели точки доступа.

# 2.1. IP-адрес

Для того чтобы назначить постоянный IP-адрес ноутбуку или настольному компьютеру, который используется для настройки беспроводной точки доступа DWL-2100AP, необходимо сделать следующее:

Откройте Пуск  $\rightarrow$  Панель управления  $\rightarrow$  Сеть и Интернет  $\rightarrow$ Центр управления сетями и общим доступом (рис. 2.1).

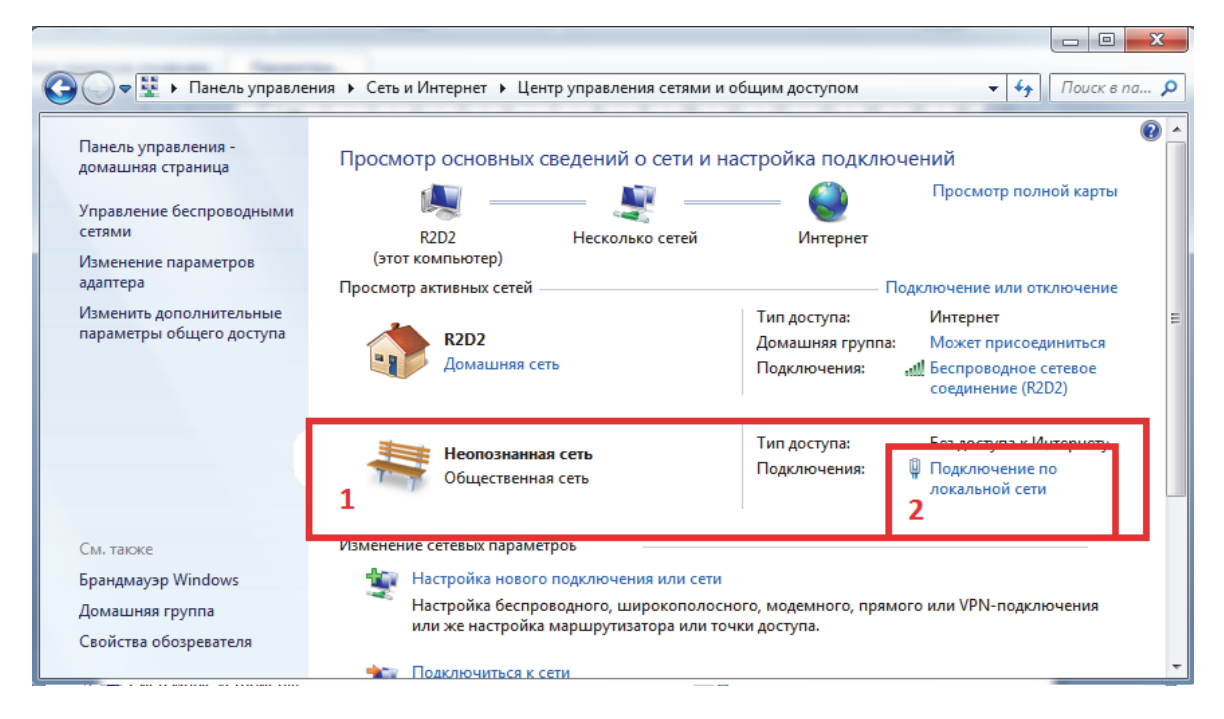

Рис. 2.1. Центр управления сетями и общим доступом

В этом меню выбираем нужный нам сетевой адаптер и жмем «Подключение по локальной сети». Открывается следующее окно, в котором отображается основная информация о состоянии сетевого соединения (тип подключения, SSID, длительность подключения, скорость, количество принятых и отправленных байт). В данном окне жмем «Свойства», как показано на рис. 2.2.

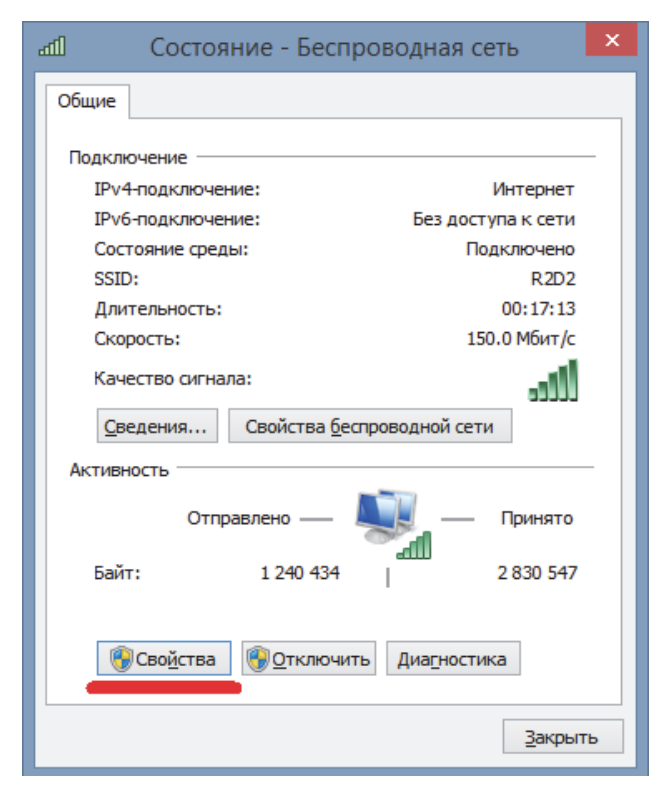

Рис. 2.2. Состояние беспроводной сети

В появившемся окне (рис. 2.3) выбираем «Протокол Интернета версии 4 (ТСР/IРv4)  $\rightarrow$  Свойства.

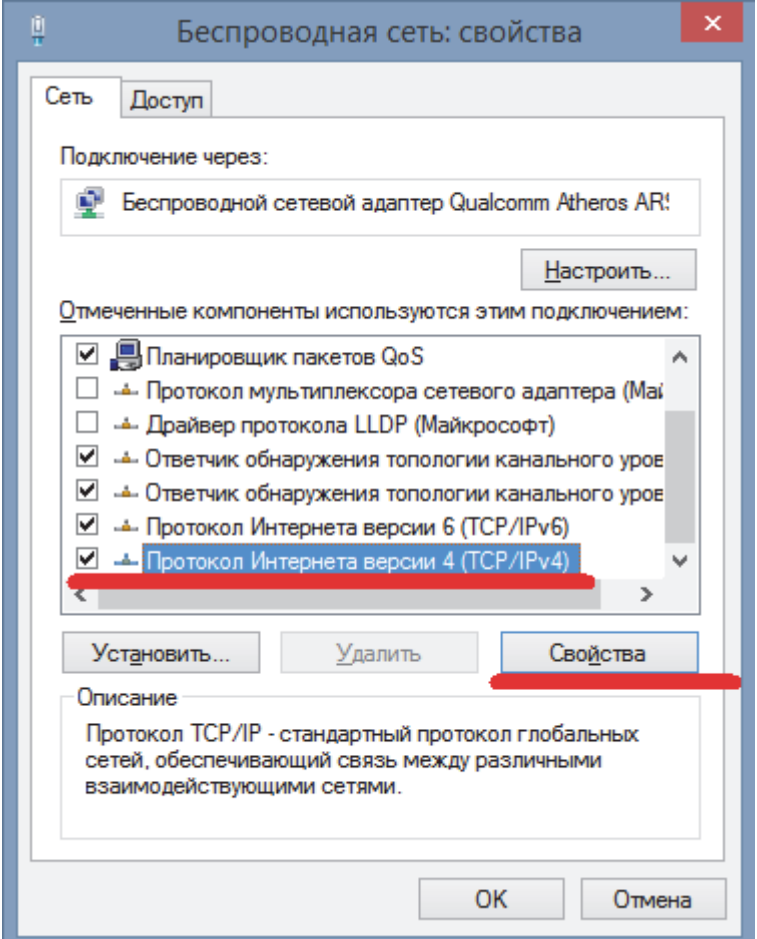

Рис. 2.3. Свойства беспроводной сети

Установка сетевых адресов. Введите IP-адрес и маску подсети. IP-адрес должен находиться в том же диапазоне адресов - подсети - что и адрес DWL-2100AP. IP-адрес DWL-2100AP 192.168.0.50. Можно попробовать назначить адрес 192.168.0.51 вашему компьютеру. Обратите внимание, что двух одинаковых IP-адресов в одной сети быть не должно. Назначьте маску подсети как показано на рис. 2.4. После чего жмем «Ок».

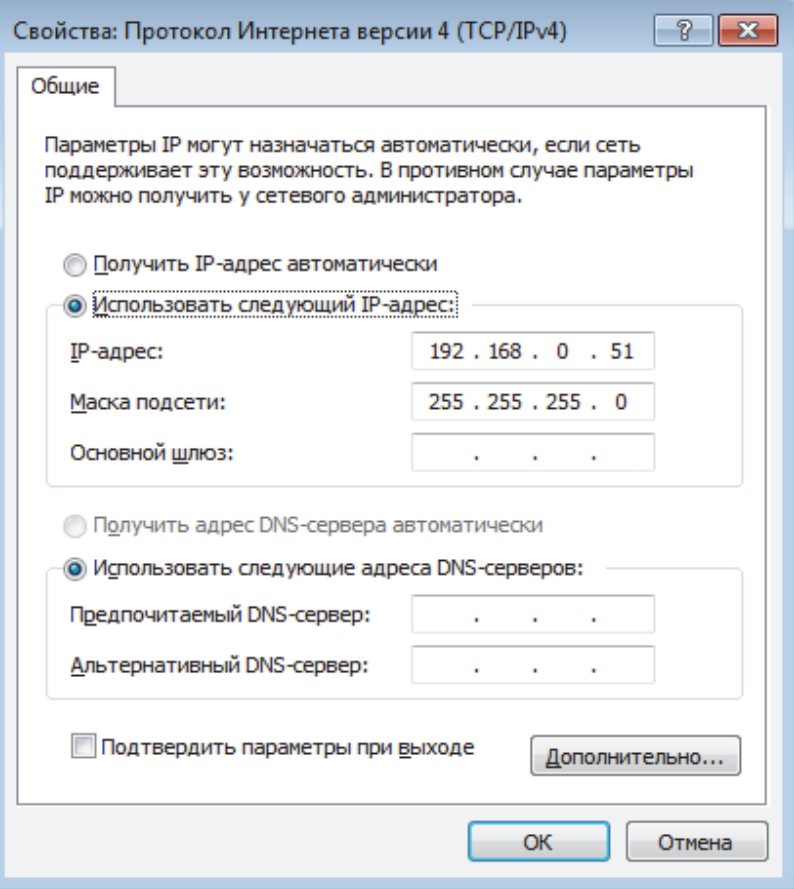

Рис. 2.4. Установка IP-адреса

# **2.2. Web интерфейс**

Запустите web-браузер и наберите в адресной строке "http://192.168.0.50". Затем нажмите клавишу Enter. Появится экран для регистрации пользователя (рис. 2.5) для доступа к устройству. Наберите "admin" в поле для ввода имени, поле для ввода пароля оставьте пустым.

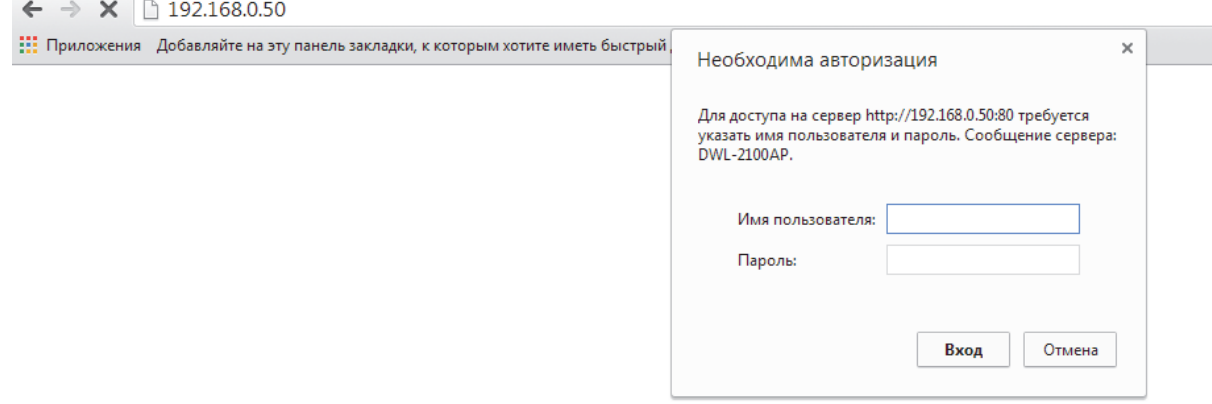

Рис. 2.5. Авторизация пользователя

Нажмите OK.

После того как вы получили доступ к управлению, перед вами появится экран настройки точки доступа. Для DWL-2100AP экран Home выглядит следующим образом (рис. 2.6).

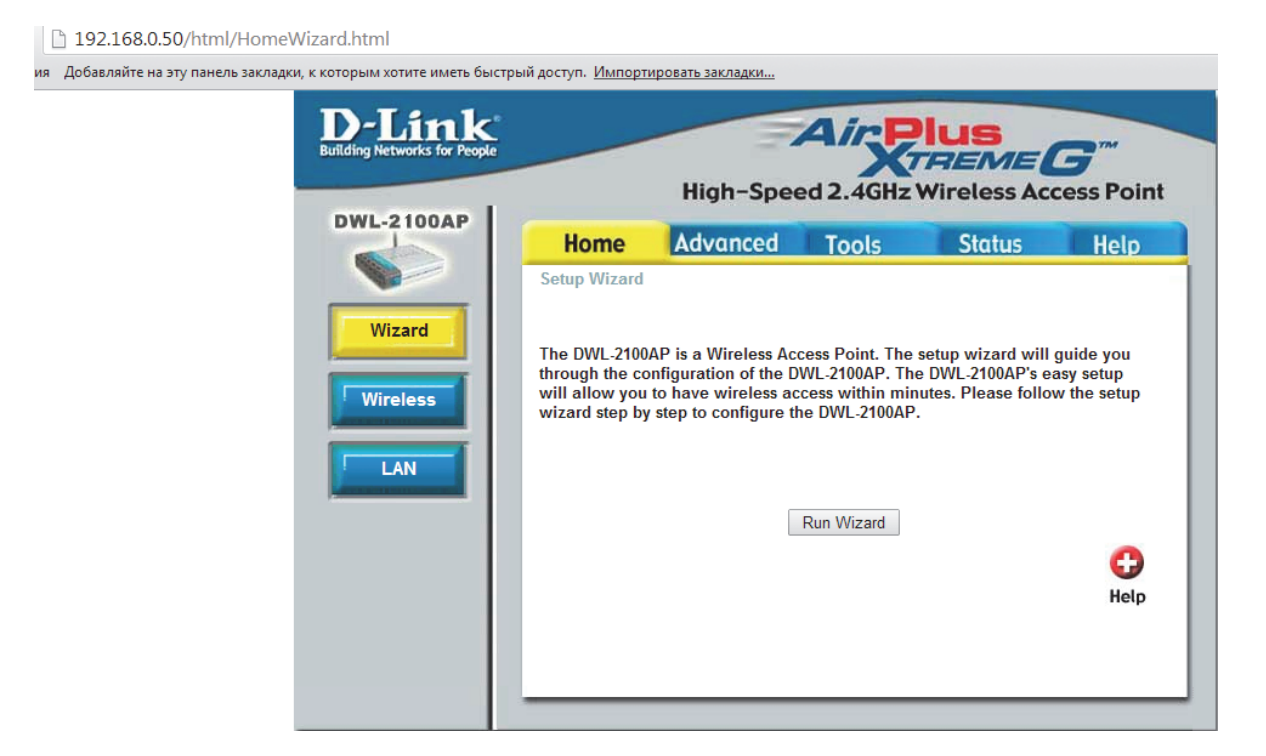

Рис. 2.6. Веб интерфейс стартовая страница

Нажмите Run Wizard. В появившемся окне (рис. 2.7) нажмите Next.

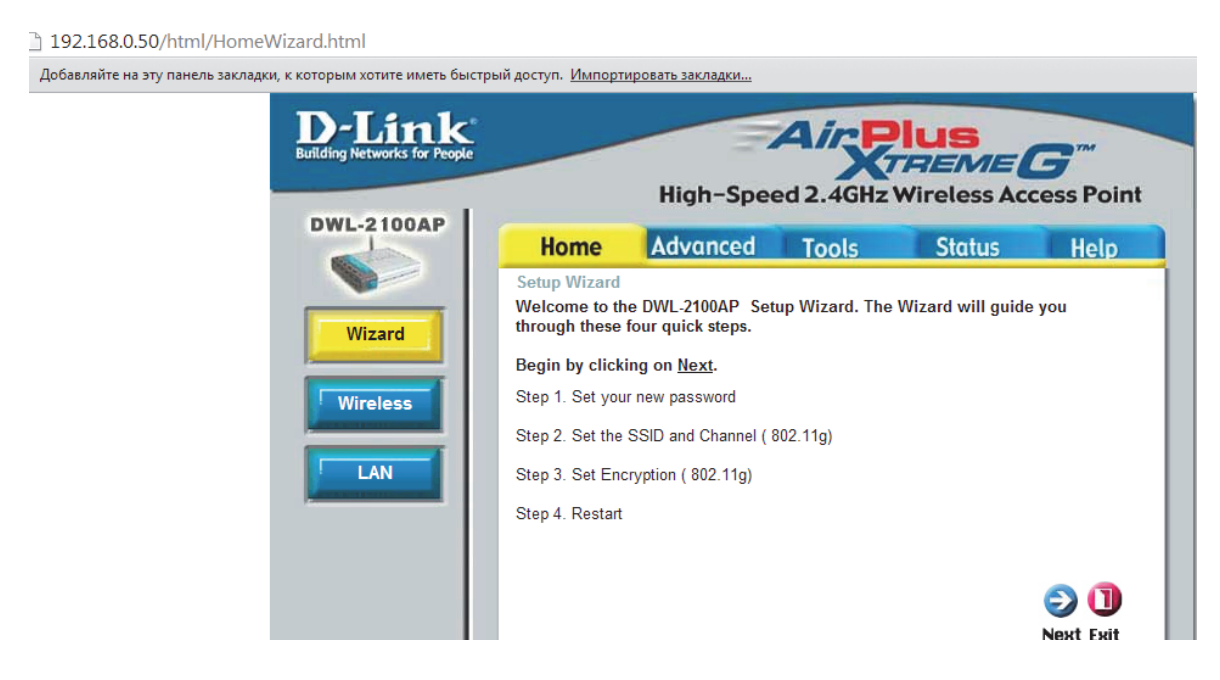

Рис. 2.7. Установка новых параметров точки доступа

Устанавливаем новый пароль (рис. 2.8), например 123, и подтверждаем его. Жмем Next.

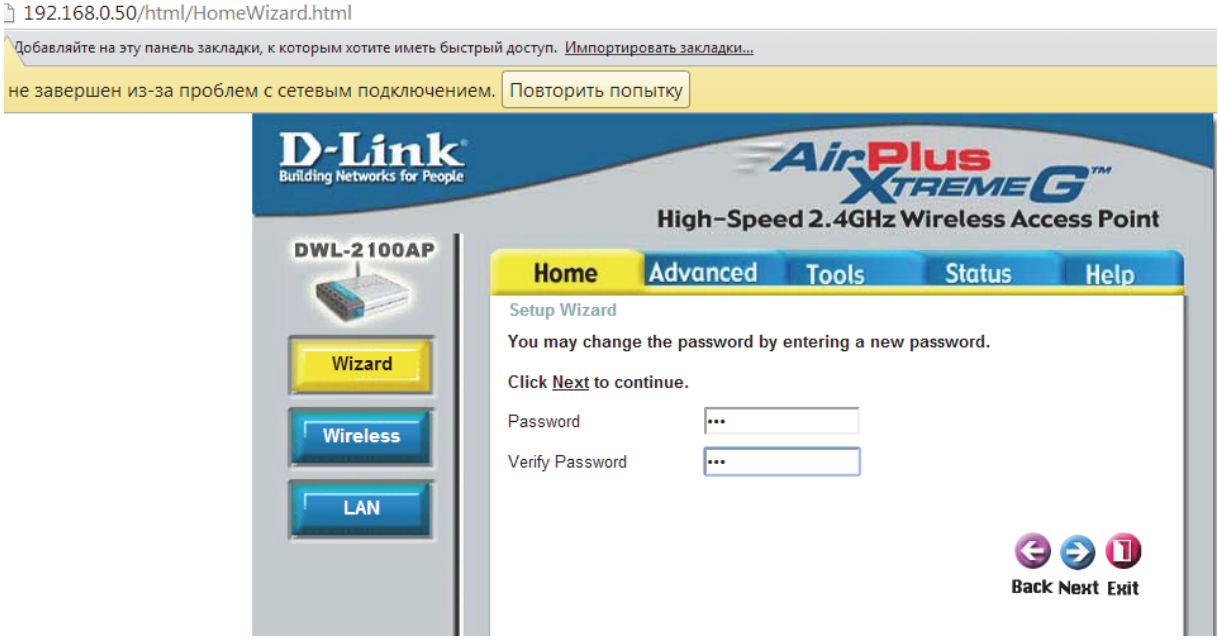

Рис. 2.8. Установка нового пароля

Принятые по умолчанию настройки беспроводной сети следующие:  $SSID = default$ 

Channel =  $6.$ 

Вы можете изменить эти значения в соответствии с настройками существующей беспроводной сети. Значения лучше изменить, так как большинство пользователей оставляют настройки по умолчанию, при этом множество беспроводных точек могут создать ситуацию, когда ноутбук или компьютер будет пытаться подключиться не к той сети. Например (рис. 2.9):

 $SSID = laba$  $Channel = 9$ Жмем Next. 192.168.0.50/html/HomeWizard.html

ģ,

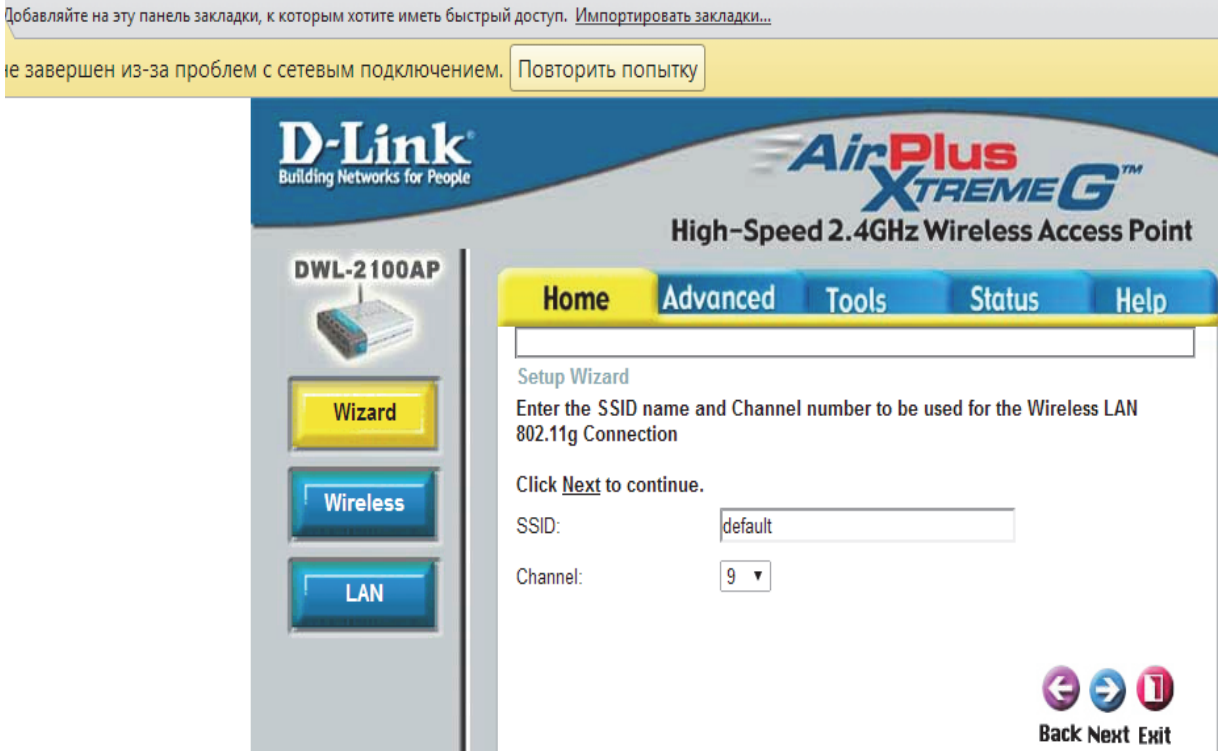

Рис. 2.9. Задание имени и канала для беспроводной сети

DWL-2100AP поддерживает два уровня шифрования беспроводного соединения: 6 4 - бит и 1 2 8 - бит. По умолчанию шифрование отключено. Вы можете изменить параметры шифрования для обеспечения более безопасной передачи данных по беспроводной сети. Устанавливаем пароль доступа labalaba и жмем Next. В следующем окне жмем Restart. Точка настроена.

# **3. СОЕДИНЕНИЕ ДВУХ КОМПЬЮТЕРОВ ЧЕРЕЗ БЕСПРОВОДНУЮ СЕТЬ**

Переходим в Пуск  $\rightarrow$  Панель управления  $\rightarrow$  Сеть и Интернет  $\rightarrow$ Центр управления сетями и общим доступом (рис. 3.1).

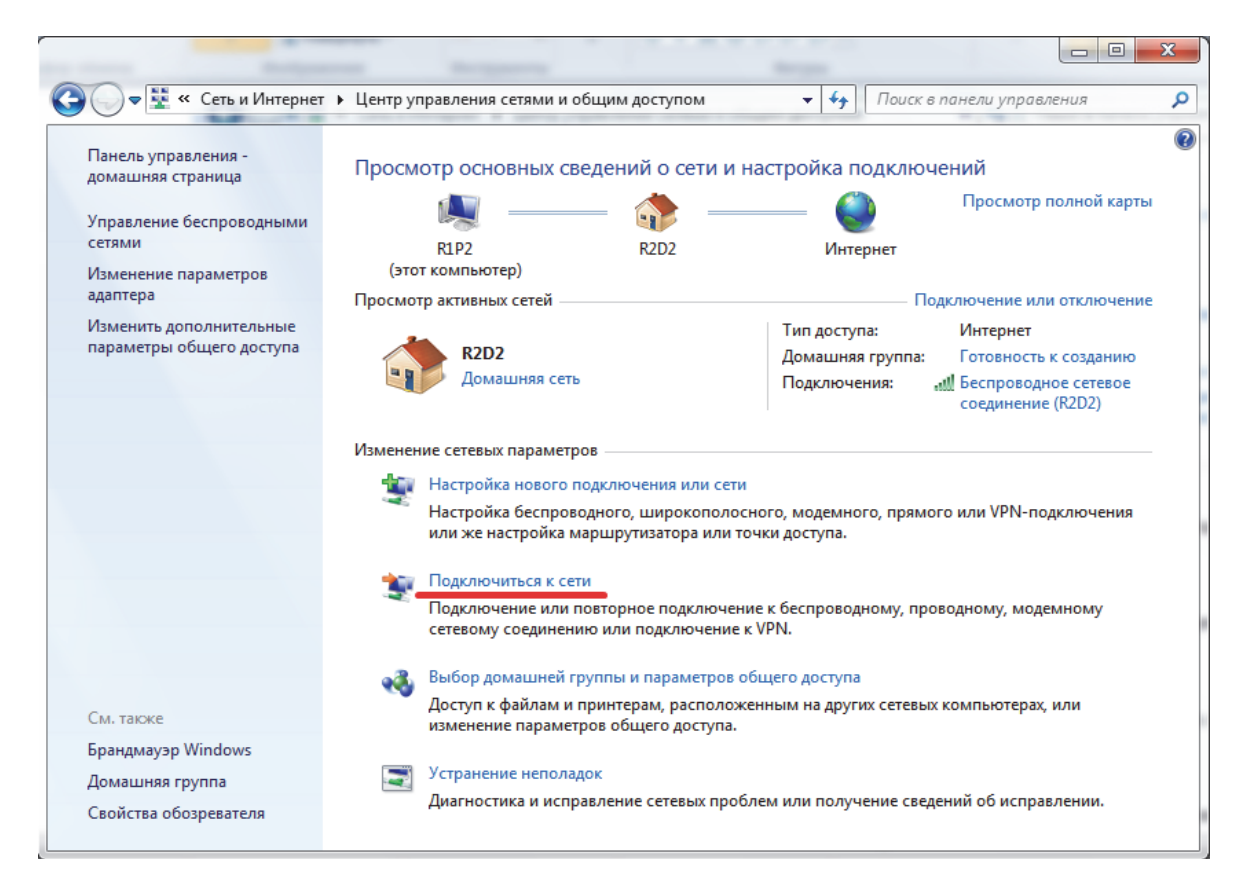

Рис. 3.1. Центр управления сетями и общим доступом

Выбираем «Подключиться к сети». В появившемся окне (рис. 3.2) видим созданную сеть. Выбираем ее и жмем "Подключение".

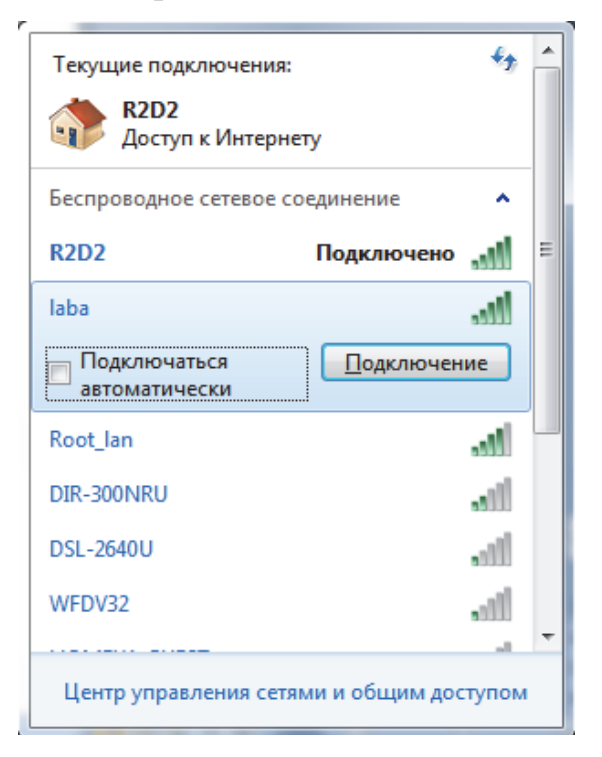

Рис. 3.2. Доступные сети

Появляется запрос о вводе пароля (рис. 3.3). Помним, что для сети был установлен пароль labalaba. Вводим его и нажимаем "ОК".

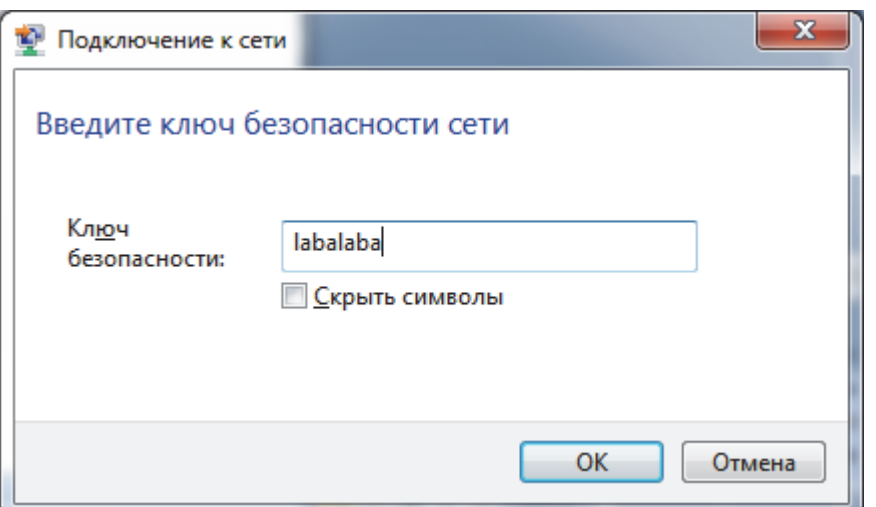

Рис. 3.3. Ввод пароля

Созданная сеть будет иметь вид, показанный на рис. 3.4.

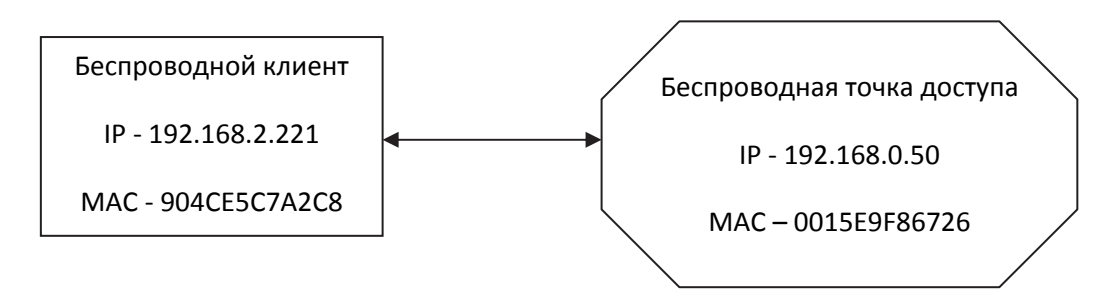

Рис. 3.4. Схема подключения беспроводного клиента к точке доступа

Далее подключаем еще одного клиента к созданной сети способом описанным выше.

### **3.1. Проверка беспроводной сети**

В веб-меню точки в разделе Status – Client info (рис. 3.5) видно, что произошло подключение клиента к беспроводной точке.

#### 192.168.0.50/html/ClientInfo.html

обавляйте на эту панель закладки, к которым хотите иметь быстрый доступ. <u>Импортировать закладки..</u>

| D-Link<br><b>Building Networks for People</b> |              |                                 |             | Air <b>Plus</b>       |               | High-Speed 2.4GHz Wireless Access Point |
|-----------------------------------------------|--------------|---------------------------------|-------------|-----------------------|---------------|-----------------------------------------|
| <b>DWL-2100AP</b>                             | Home         | <b>Advanced</b>                 |             | <b>Tools</b>          | <b>Status</b> | <b>Help</b>                             |
|                                               |              | Client Information 1 station(s) |             |                       |               |                                         |
| <b>Device Info</b>                            | <b>SSID</b>  | <b>MAC</b>                      | <b>Band</b> | <b>Authentication</b> |               | <b>Power Saving</b><br>Mode             |
|                                               | Primary-SSID | 90:4c:e5:c7:a2:c8               | G           | WPA2-PSK              | 100%          | Off                                     |
| <b>Stats</b>                                  |              |                                 |             |                       |               |                                         |
| <b>Client Info</b>                            |              |                                 |             |                       |               |                                         |
| Log                                           |              |                                 |             |                       |               |                                         |

Рис. 3.5. Проверка подключения в веб-интерфейсе

Проверяем соединение с помощью команды ping. Открываем Пуск и вводим команду cmd.

В появившемся окне вводим команду «ping ххх.ххх.ххх.ххх (ip-адрес клиента, с которым нужно проверить соединение)».

Далее переходим в раздел Пуск  $\rightarrow$  Панель управления  $\rightarrow$  Сеть и Интернет Просмотр сетевых компьютеров и устройств. На рис. 3.6 мы видим всех клиентов данной сети (то есть инфраструктуру сети).

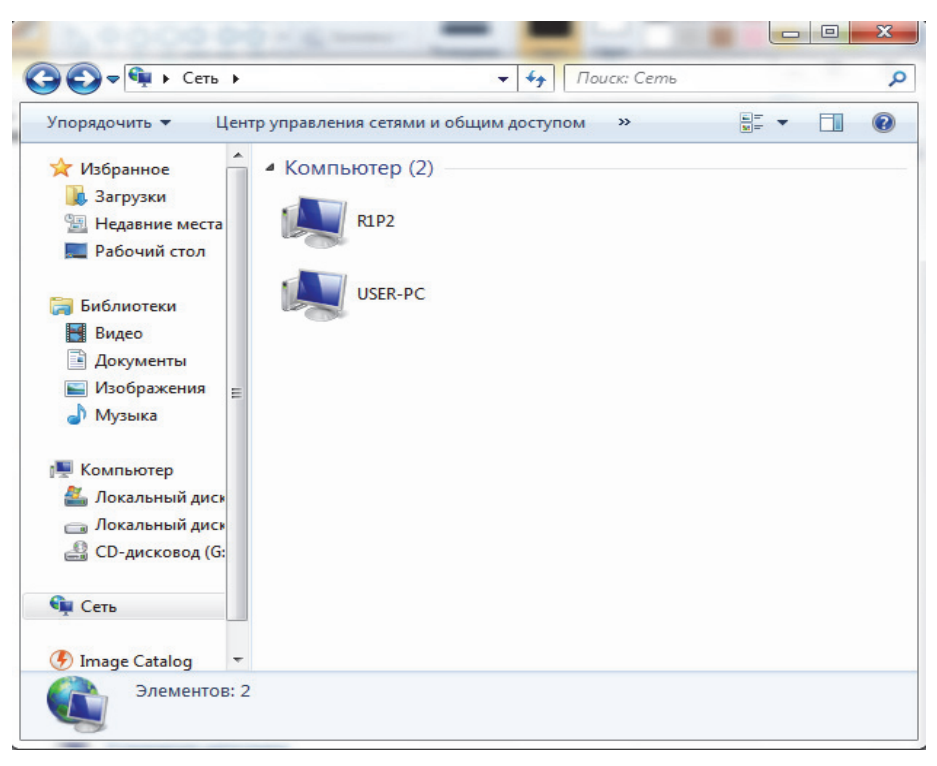

Рис. 3.6. Проверка подключения через проводник

На рис. 3.6 видно, что в данной сети два клиента. Для того чтобы получить доступ к общим папкам на том или ином клиенте, достаточно лишь кликнуть два раза по иконке нужного клиента.

Теперь наша сеть будет выглядеть следующим образом: два беспроводных клиента подключены к точке доступа с возможностью обмена информацией друг с другом (рис. 3.7).

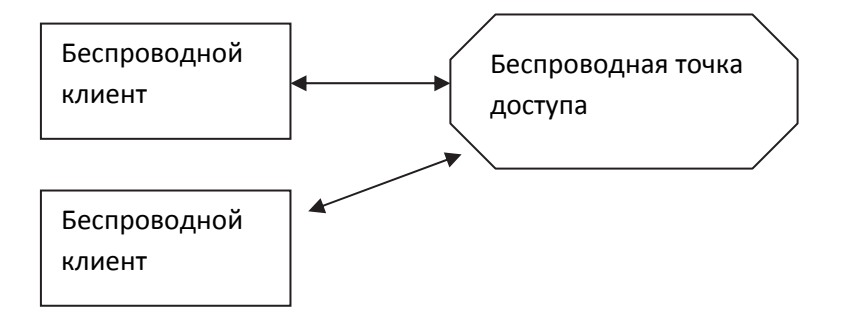

Рис. 3.7. Схема подключения двух беспроводных клиентов друг к другу через точку доступа

## 3.2. Особенности работы Windows 7(8)

Для корректной настройки сети важно знать следующие особенности Windows 7

1) После установки сети компьютеры не отображались в сети (не видели друг друга), соединение только с точкой доступа. Решение данной проблемы – включение сетевого обнаружения (рис. 3.8).

2) Сетевое обнаружение может не включаться.

Решение заключается в изменение настроек брандмауэра Windows (а лучше его отключить) и включение служб:

- DNS-клиент (DNS Client);

- обнаружение SSDP (SSDP Discovery);

- узел универсальных PNP-устройств (UPnP Device Host);

- публикация ресурсов обнаружения функции (Function Discovery Resource Publication).

Для включения данных служб нужно зайти Панель управления > Система и безопасность (рис.  $3.9$  > Администрирование > Службы (рис.  $3.10 - 3.11$ .

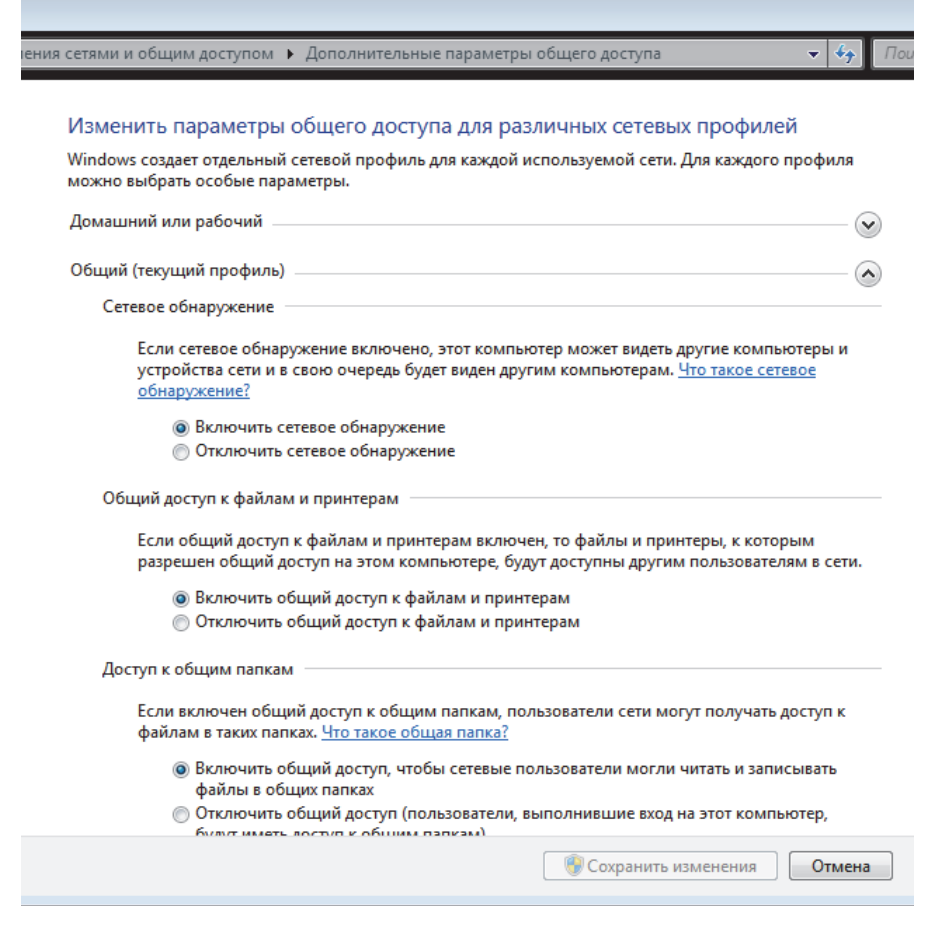

Рис. 3.8. Дополнительные параметры общего доступа

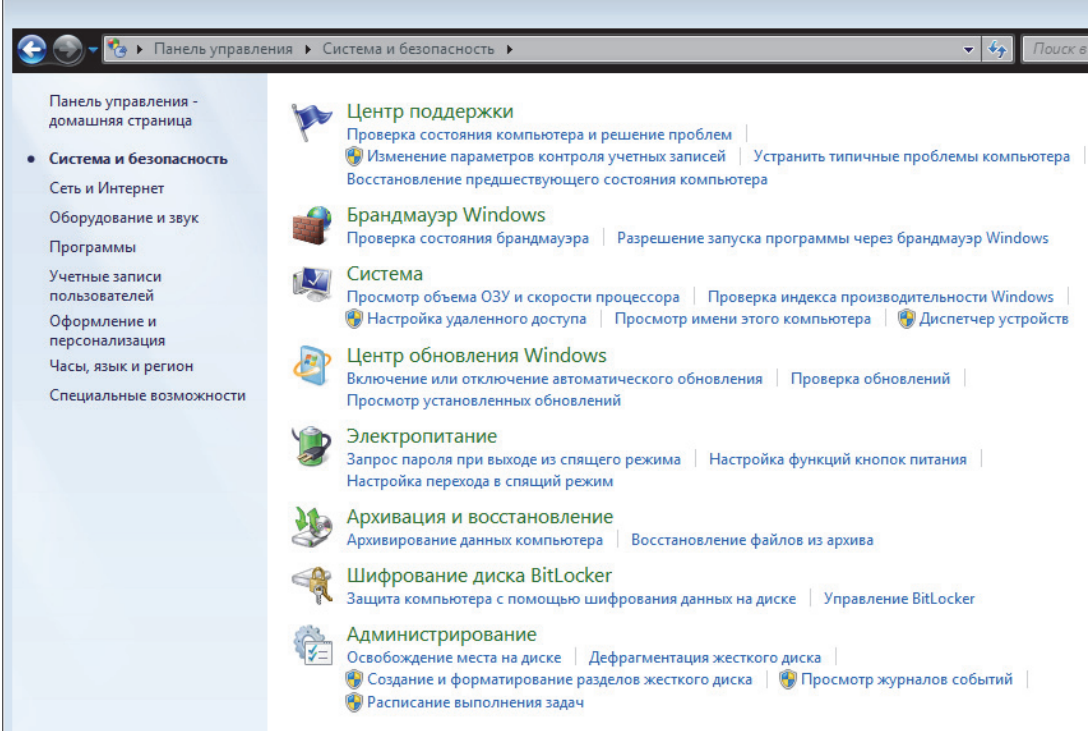

# Рис. 3.9. Система и безопасность

| Файл<br>Действие         | Вид<br>Справка                                                                                                    |                                                                                                    |                                                                                                    |                                                          |                                                                                                    |                                                                                                    |
|--------------------------|----------------------------------------------------------------------------------------------------|----------------------------------------------------------------------------------------------------|----------------------------------------------------------------------------------------------------|----------------------------------------------------------|----------------------------------------------------------------------------------------------------|----------------------------------------------------------------------------------------------------|
|                          |                                                                                                    |                                                                                                    |                                                                                                    |                                                          |                                                                                                    |                                                                                                    |
| <b>Службы (локалы</b>    | Ο.<br>Службы (локальные)                                                                                                    |                                                                                                    |                                                                                                    |                                                          |                                                                                                    |                                                                                                    |
|                          | <b>DNS-клиент</b>                                                                                                    | Имя                                                                                                    | Описание                                                                                              | Состояние                                                | Тип запуска                                                                                                    | Вход от и                                                                                                    |
|                          | Остановить службу<br>Перезапустить службу<br>Описание:<br>Служба DNS-клиента (dnscache)<br>кэширует имена DNS (Domain<br>Name System) и регистрирует<br>полное имя данного компьютера.<br>Если служба остановлена,<br>разрешение имен DNS будет<br>продолжаться. Однако результаты<br>очередей имен DNS не будут<br>кэшироваться, и имя компьютера<br>не будет зарегистрировано. Если<br>служба отключена, все явно<br>зависящие от нее службы<br>запустить не удастся. | ABBYY Lingvo x3<br>ASP.NET State Ser Provides s<br><b>BranchCache</b><br><b>DHCP-клиент</b><br><b>DNS-клиент</b><br><b>ESET HTTP Server</b><br><b>C. ESET Service</b><br>FLEXnet Licensing This servic<br><b>ELEXnet Licensing</b> This servic<br>C. InterBase Guardian Provides a<br><b>CAL</b> InterBase Server<br>C. KtmRm для коор Координи<br>Microsoft .NET Fr Microsoft<br>Microsoft .NET Fr Microsoft<br>Microsoft .NET Fr Microsoft<br>Microsoft .NET Fr Microsoft<br>Microsoft SharePo<br>Net.Msmq Listene Receives a<br>Net.Pipe Listener  Receives a<br>Net. Tcp Listener A Receives a | Эта служб<br>Регистрир<br>Служба D<br><b>ESET HTTP</b><br><b>ESET Service Paforaet</b><br>Borland Int | Работает<br>Работает<br>Работает<br>Работает<br>Работает | Автоматиче<br>Вручную<br>Вручную<br>Автоматиче<br>Автоматиче<br>Вручную<br>Автоматиче<br>Вручную<br>Вручную<br>Автоматиче<br>Вручную<br>Вручную<br>Отключена<br>Отключена<br>Автоматиче<br>Автоматиче<br>Вручную<br>Отключена<br>Отключена<br>Отключена | Локальні-<br>Сетевая с<br>Сетевая с<br>Локальна<br>Сетевая с<br>Сетевая с<br>Локальна<br>Локальна<br>Локальна<br>Локальна<br>Локальна<br>Сетевая с<br>Локальна<br>Локальна<br>Локальна<br>Локальна<br>Локальна<br>Сетевая с<br>Локальна |
|                          |                                                                                                    |                                                                                                    | Ш                                                                                                    |                                                          |                                                                                                    | Локальна_                                                                                                    |
| m.<br>$\leftarrow$<br>Þ. | Расширенный / Стандартный                                                                                                    |                                                                                                    |                                                                                                    |                                                          |                                                                                                    |                                                                                                    |

Рис. 3.10. Служба DNS-клиент и ее описание

| Файл<br>Действие | Вид<br>Справка                                                                                                    |                                                                                                    |                       |                                                                      |                                                                                                    |                                                                                                    |
|------------------|----------------------------------------------------------------------------------------------------|----------------------------------------------------------------------------------------------------|-----------------------|----------------------------------------------------------------------|----------------------------------------------------------------------------------------------------|----------------------------------------------------------------------------------------------------|
|                  | $\mathbb{D}$<br>扇                                                                                                    |                                                                                                    |                       |                                                                      |                                                                                                    |                                                                                                    |
| Службы (локалы   | Ο.<br>Службы (локальные)                                                                                                    |                                                                                                    |                       |                                                                      |                                                                                                    |                                                                                                    |
|                  | Обнаружение SSDP                                                                                                    | Имя                                                                                                    | Описание              | Состояние                                                            | Тип запуска                                                                                                    | Вход от и -                                                                                                    |
|                  | Остановить службу<br>Перезапустить службу<br>Описание:<br>Обнаруживает сетевые устройства<br>и службы, использующие<br>протокол обнаружения SSDP, такие<br>как устройства UPnP. Также<br>объявляет устройства и службы<br>SSDP, работающие на локальном<br>компьютере. Если эта служба<br>остановлена, обнаружение<br>устройств, использующих SSDP, не<br>будет выполняться. Если данная<br>служба отключена, все явно<br>зависящие от нее службы<br>запустить не удастся. | <b>Инструментарий  Предостав</b> Работает<br>Информация о с Обработк<br><b>С. Клиент группово</b> Данная сл<br><b>С. Клиент отслежив</b> Поддержи<br><b>С. Координатор рас</b> Координа<br>& Кэш шрифтов Wi Оптимизи<br><b>C. Ловушка SNMP</b><br>« Локатор удаленн B Windows<br><b>Маршрутизация</b> Предлагае<br>Mодули ключей I Служба IK<br>Mодуль запуска  Служба D<br><b>Модуль поддерж</b> Осуществ<br><b>. Настройка серве</b><br>C. Немедленные по Служба W Работает<br>© Обнаружение SS Обнаружи<br>© Обнаружение ин Включает<br>© Общий доступ к  Предостав<br>© Определение об Предостав Работает | Принимае<br>Служба на | Работает<br>Работает<br>Работает<br>Работает<br>Работает<br>Работает | Автоматиче<br>Вручную<br>Автоматиче<br>Автоматиче<br>Вручную<br>Вручную<br>Вручную<br>Вручную<br>Отключена<br>Автоматиче<br>Автоматиче<br>Автоматиче<br>Вручную<br>Вручную<br>Вручную<br>Вручную<br>Отключена<br>Автоматиче | Локальна<br>Локальна<br>Локальна<br>Локальна<br>Сетевая с<br>Локальна<br>Локальні<br>Сетевая «<br>Локальні Е<br>Локальна<br>Локальні<br>Локальна<br>Локальна<br><b>Локальн</b> :<br>Локальна<br>Локальна<br>Локальна<br><b>Локальн</b> : |
|                  |                                                                                                    | © Основные служб Разрешает<br><b>Д. Перенаправител</b> Позволяет                                                                                                    |                       |                                                                      | Вручную<br>Вручную                                                                                                    | Локальна<br>Локальна_                                                                                                    |
|                  |                                                                                                    | $\overline{4}$                                                                                                    | m.                    |                                                                      |                                                                                                    | ۰                                                                                                    |

Рис. 3.11. Служба обнаружение SSDP и ее описание

Для включения службы потребуется установить в параметрах запуска «Тип запуска вручную» и затем включить ее.

Также к клиентам без парольного доступа, возможно, будет закрыт доступ к общим папкам. Для того чтобы получить доступ к данному клиенту, необходимо сделать следующее: перейти в Панель управления Сеть и Интернет  $\rightarrow$  Центр управления сетями и общим доступом  $\rightarrow$  Дополнительные параметры общего доступа. В данном окне необходимо поставить галочку напротив «отключить общий доступ с парольной защитой» (рис. 3.12).

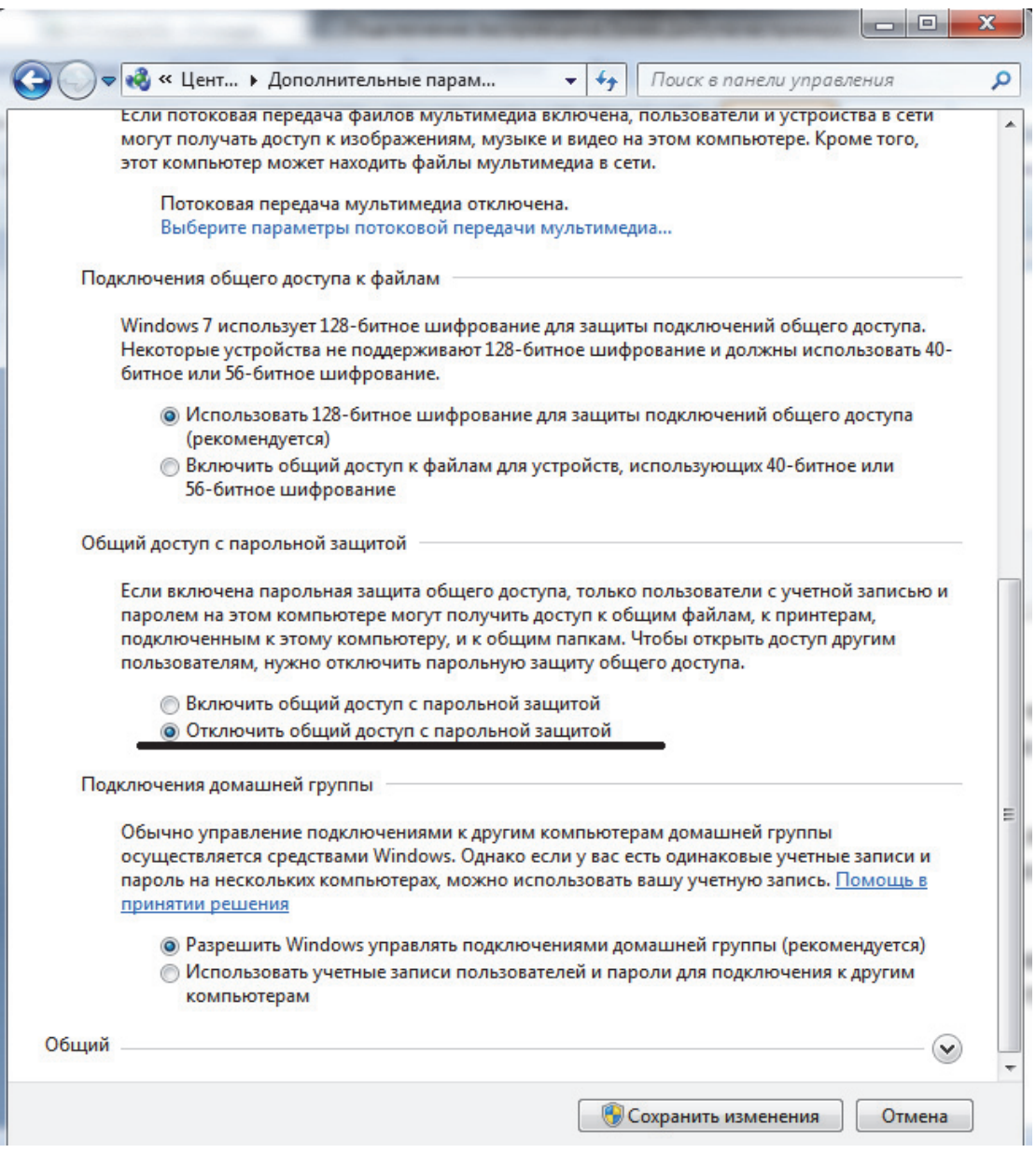

Рис. 3.12. Параметры общего доступа

Жмем «Сохранить изменения». Теперь доступ к общим ресурсам клиента открыт (рис 3.13).

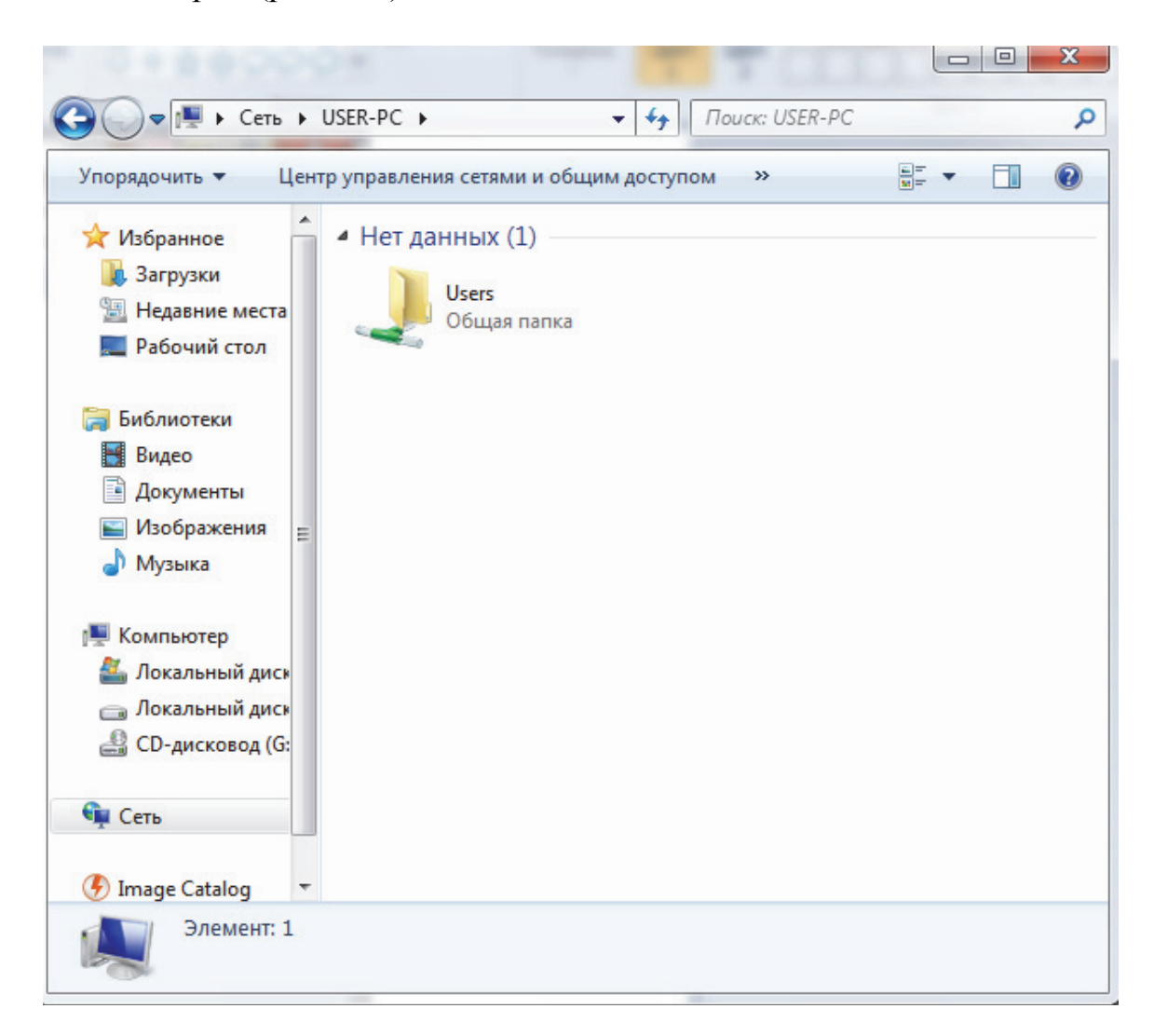

Рис. 3.13. Общий ресурс беспроводного клиента

Для создания какого-либо другого общего ресурса можно воспользоваться Мастером созданий общих ресурсов (Панель управления  $\rightarrow$  Все элементы панели управления  $\rightarrow$  Администрирование  $\rightarrow$  Управление компьютером Действие Новый общий ресурс) или вручную через Свойства папки (клик правой клавишей мыши по нужной папке  $\rightarrow$  Свойства  $\rightarrow$ Доступ Общий доступ).

### **4. ПОДКЛЮЧЕНИЕ КОМПЬЮТЕРА К СЕТИ ЧЕРЕЗ БЕСПРОВОДНОЕ ПОДКЛЮЧЕНИЕ**

Теперь подключим точку доступа с помощью проводной связи к учебному домену etf. Для этого соединяем точку доступа и маршрутизатор, настроенный на работу в домене, с помощью кабеля. Точка доступа автоматически зарегистрируется в домене.

При подключении беспроводных клиентов к точке доступа она автоматически присвоит каждому новому клиенту свой IP-адрес. Созданная сеть будет выглядеть так: как и прежде есть беспроводная точка доступа и два беспроводных клиента. Подключив точку доступа к домену, все беспроводные клиенты автоматически перейдут в домен, к которому подключена точка. И теперь связь есть не только между беспроводными клиентами, но и появилась возможность обмена информацией с клиентами, находящимися в домене etf, что показано на рис. 4.1.

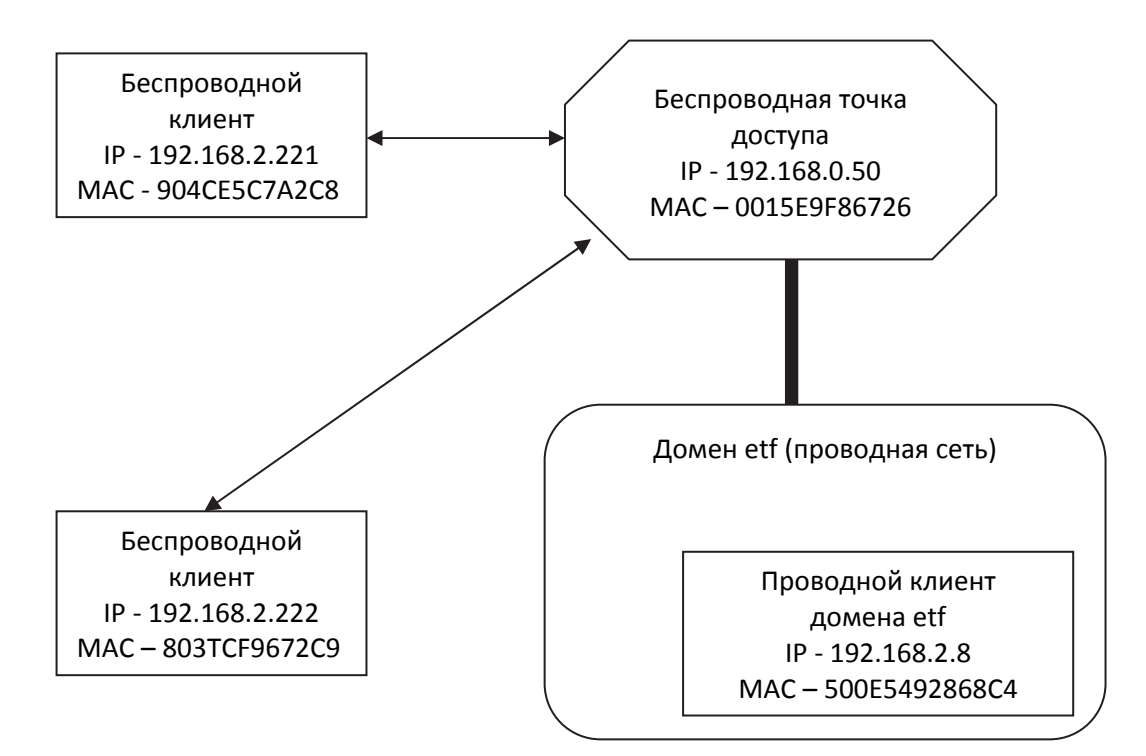

Рис. 4.1. Схема подключения беспроводных клиентов к сети через точку доступа

Входим в веб-интерфейс и переходим по вкладкам Home -> LAN и включаем получение IP-адреса через DHCP-сервер: Get IP From – Dynamic (DHCP).

## **4.1. Настройка точки доступа**

В качестве примера рассмотрим подключение точки доступа к сети ETF.

Примечание: etfserver раздает IP-адреса устройства автоматически с помощью DHCP-сервера (рис. 4.2).

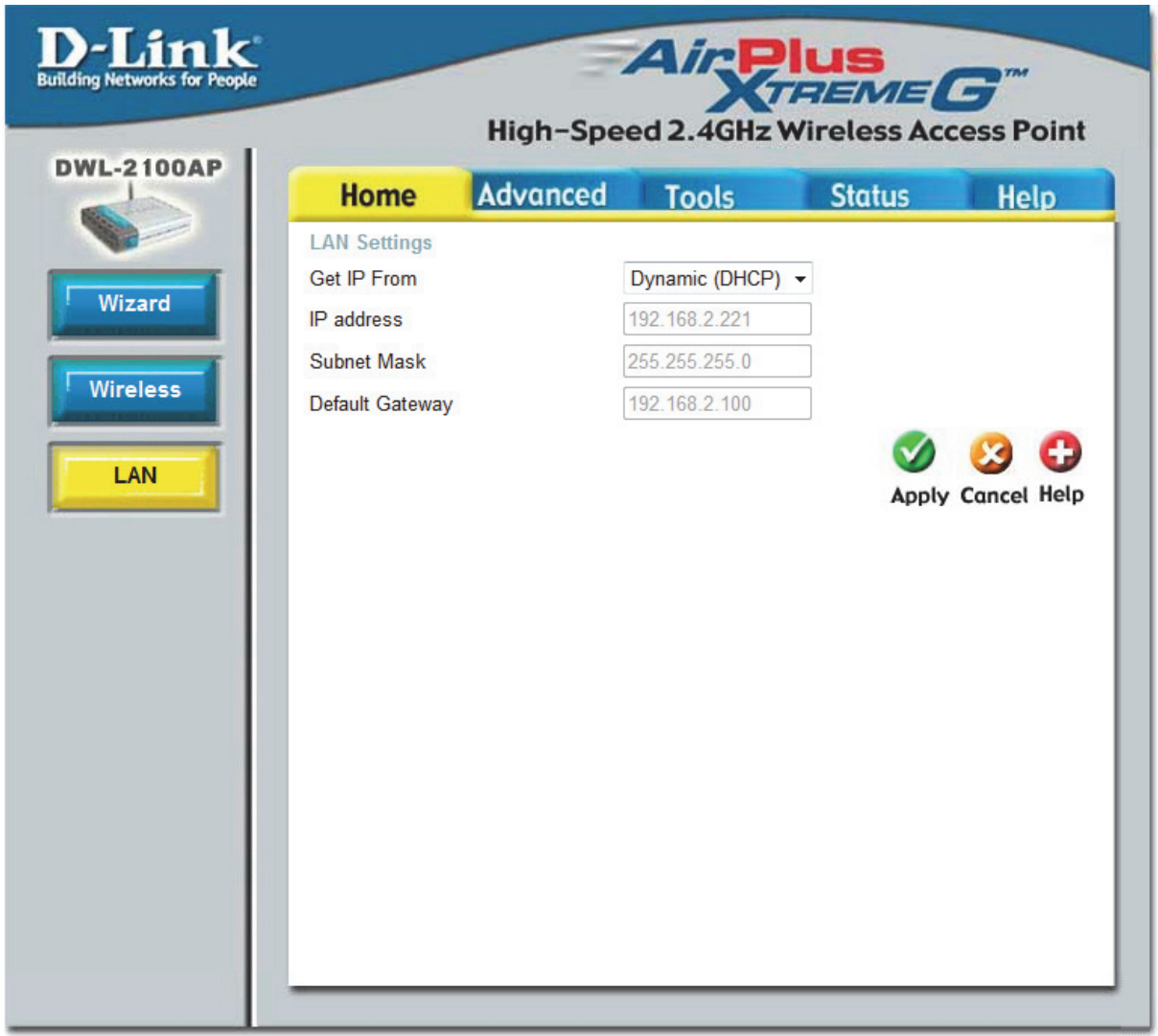

Рис. 4.2. Включение получения IP-адреса через DHCP-сервер

После этого необходимо перейти по вкладкам Advanced -> DHCP Server и включить DHCP-сервер на точке доступа для раздачи IP-адресов для узлов, подключенных к точке по технологии Wi-Fi.

Установить диапазон выделяемых IP-адресов, не занятых в сети, задать адрес DNS и написать имя домена. В нашем случае:

Function Enable/Disable – Enable

IP Assigned From – 192.168.2.225 The Range of Pool (1-255) – 254 DNS – 192.168.2.100 Domain Name - etf

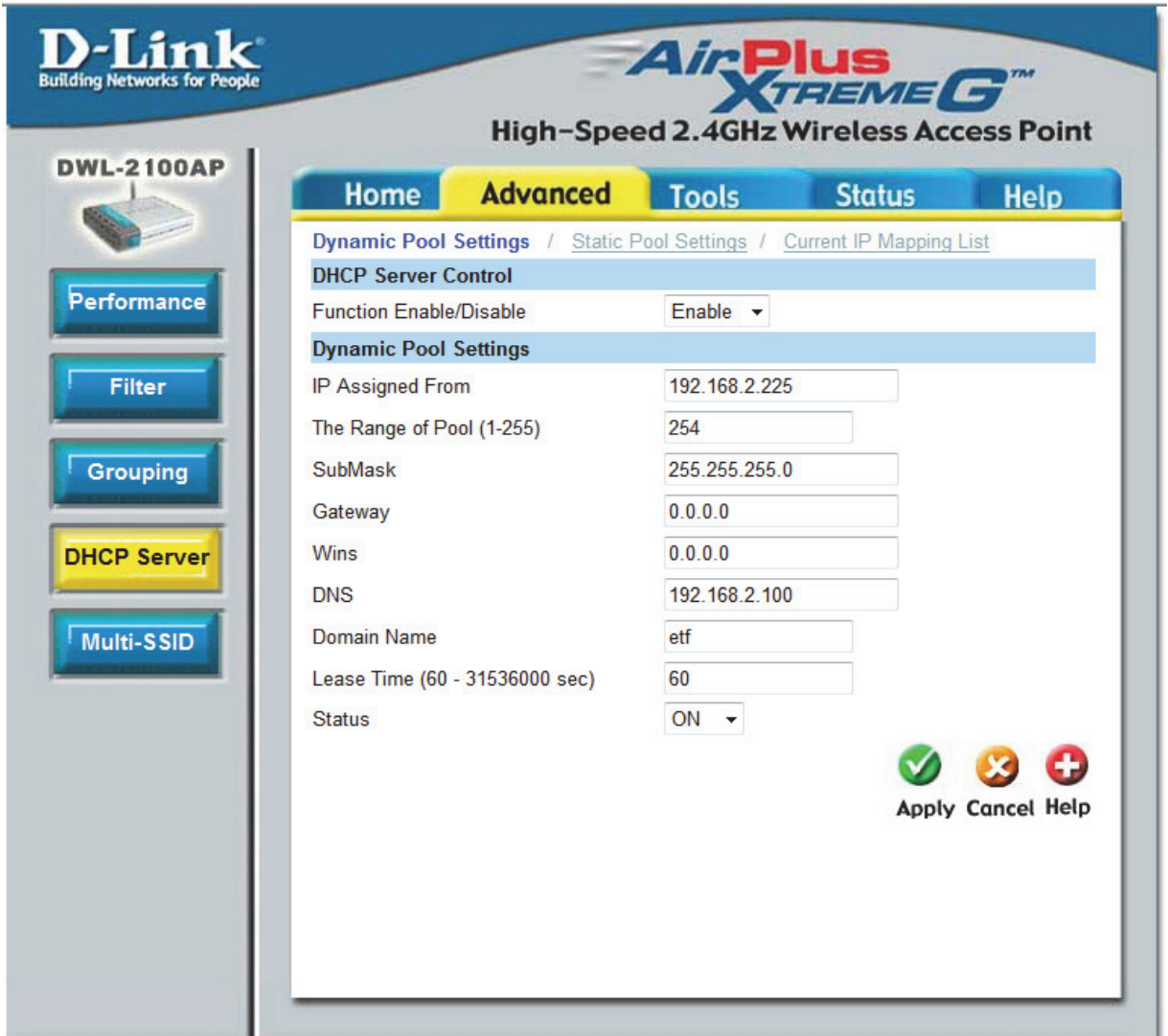

Рис. 4.3. Настройка DHCP

После этих операций точка доступа для подключаемых компьютеров будет предоставлять IP-адреса в диапазоне 192.168.2.225 – 192.168.2.254 (рис. 4.3).

Во вкладке Home -> Wireless производим те же настройки (рис. 4.4), как и в случае подключения двух компьютеров по беспроводному соединению.

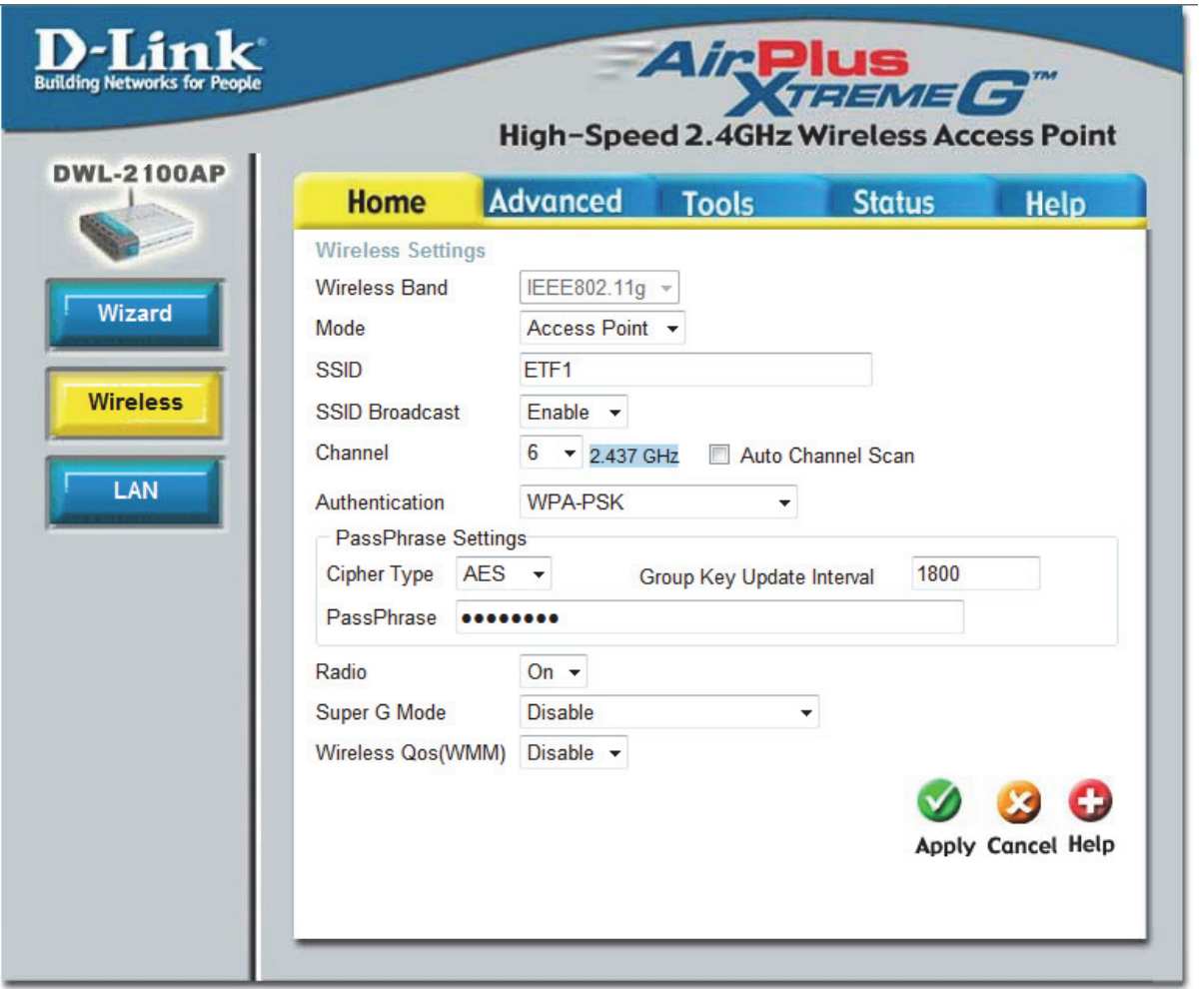

Рис. 4.4. Настройка Wi-Fi подключения

После проделанных операций подключаем точку доступа с помощью витой пары в сеть домена.

# **4.2. Подключение клиента через точку доступа по беспроводной связи к сети**

Для подключения клиента через точку доступа по беспроводной связи к сети на компьютере, который мы хотим подключить к сети через беспроводное соединение, выставляем параметры беспроводного адаптера как показано на рис. 4.5, если все сделано верно, то в сетевом окружении появится новое соединение (рис. 4.6).

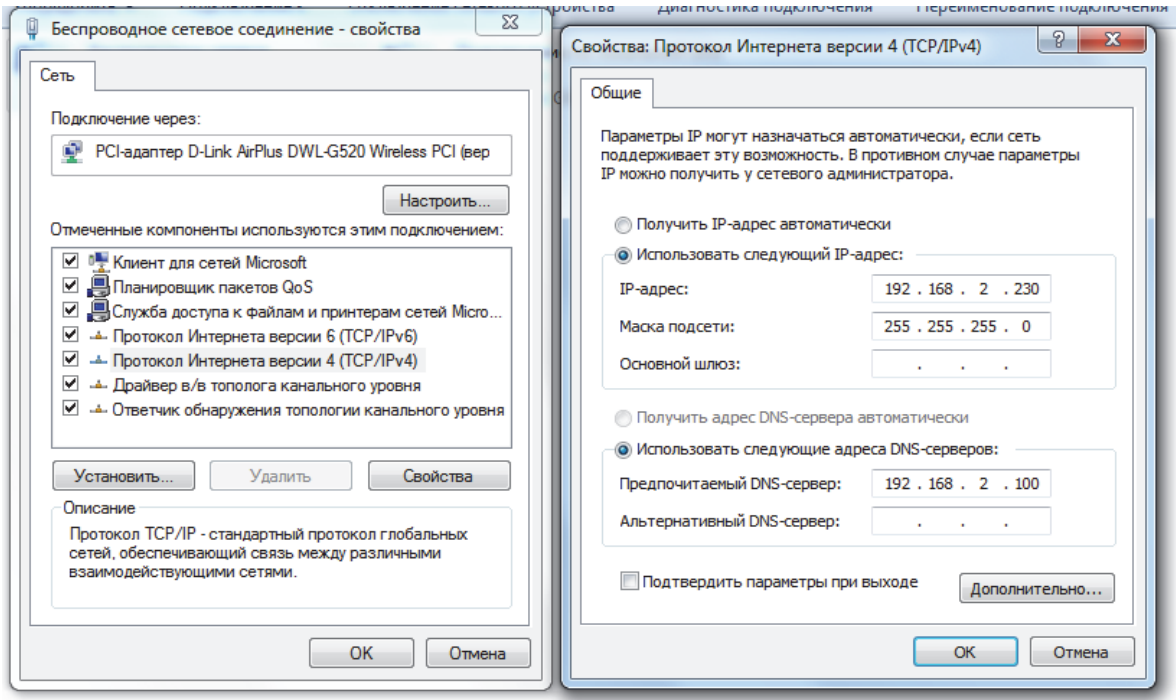

Рис. 4.5. Настройка беспроводного адаптера клиента

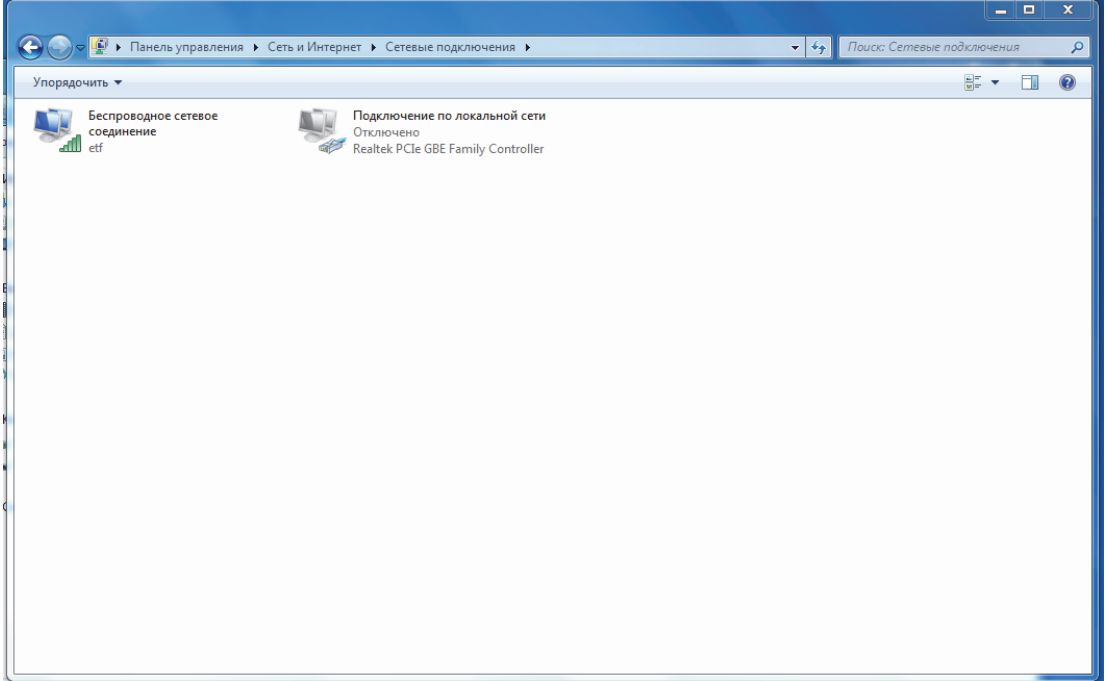

Рис. 4.6. Подключение клиента к беспроводной сети

## **4.3. Проверка доступа к общим ресурсам**

Проверим соединение с помощью команды ping 192.168.2.100.

Подключение произошло успешно. В сетевом окружении видны все компьютеры сети (рис. 4.7) и их содержимое (рис. 4.8).

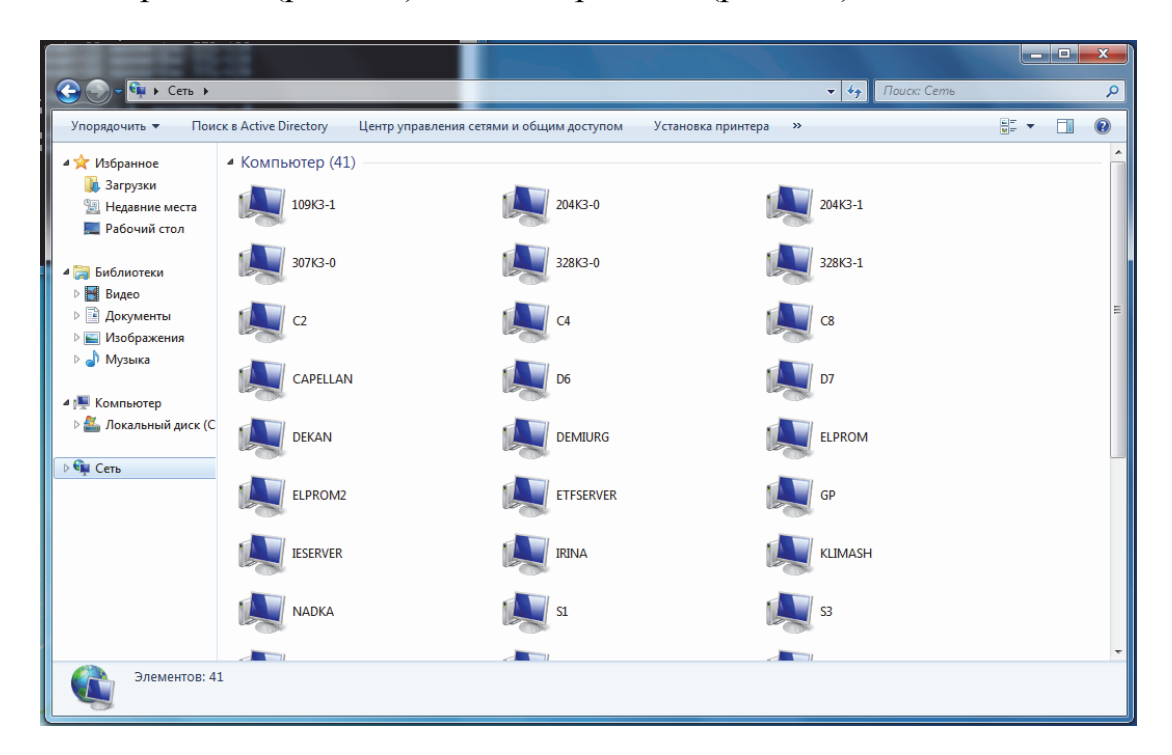

Рис. 4.7. Сетевое окружение

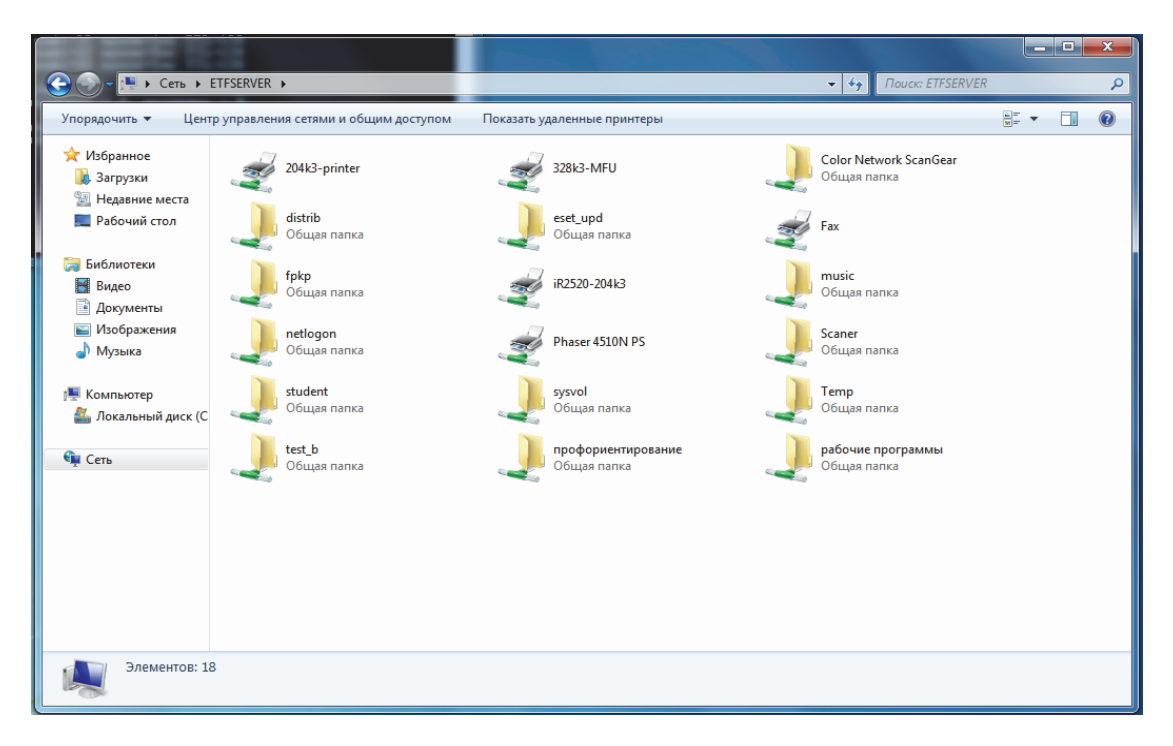

Рис. 4.8. Общие ресурсы и принтеры

# **5. ДОПОЛНИТЕЛЬНЫЕ ПАРАМЕТРЫ НАСТРОЙКИ ТОЧКИ ДОСТУПА**

Кроме быстрой настройки Home – Wizard в том же веб-меню возможно настроить другие параметры точки доступа (рис. 5.1) вручную:

Во вкладке Home - Wireless можно задать:

- $-$  SSID имя сети (у нас laba);
- Channel канал (установлен 9);

 Authentication – способ идентификации компьютеров в сети (пароль для подключения к точке) (labalaba);

и другое.

192.168.0.50/html/Wireless.html?1.0.0

я Добавляйте на эту панель закладки, к которым хотите иметь быстрый доступ. <u>Импортировать закладки...</u>

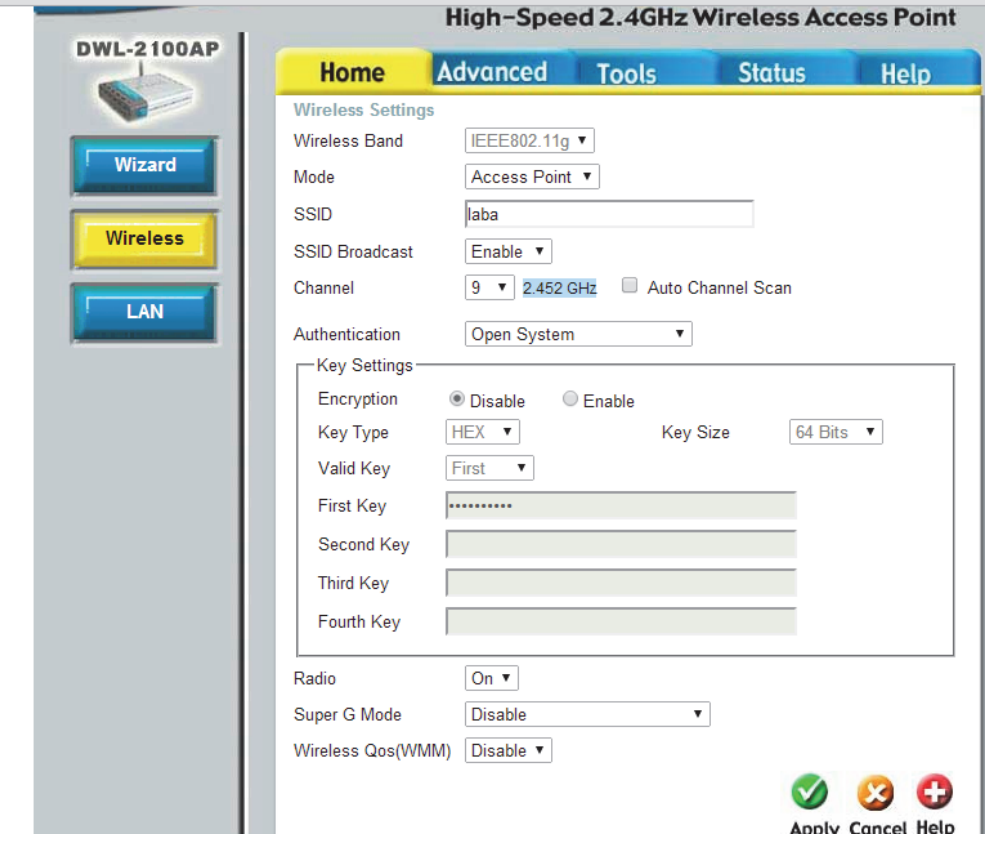

Рис. 5.1. Дополнительные настройки точки доступа (Wireless)

Вкладка Home – Lan дает доступ к настройке IP-адреса и маски точки доступа.

Tools – Admin (рис. 5.2) позволяет настроить порядок доступа к настройкам точки:

 Limit administrator IP – настройка адресов, с которых разрешены изменения в настройках точки;

 Login – изменение логина и пароля для доступа к редактированию настроек точки.

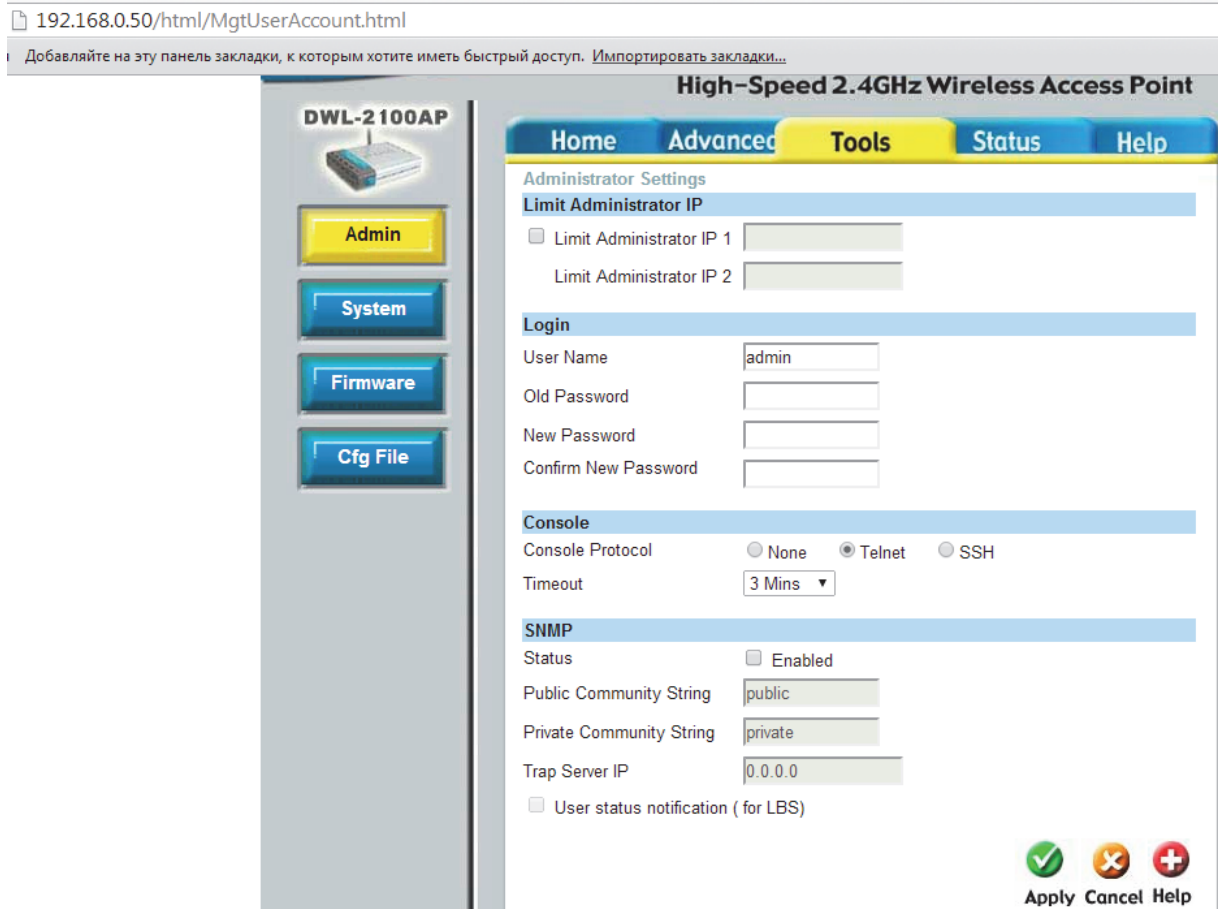

Рис. 5.2. Дополнительные настройки точки доступа (Admin)

Вкладка Status содержит:

Device info – общую информацию о настройках точки;

 Stats – статистику подключений, переданные и принятые пакеты, процент потерь пакетов;

 Client info – информацию о подключенных клиентах (компьютерах, ноутбуках, смартфонах и других устройств, имеющих Wi-Fi-модуль и способных подключиться к точке);

 Log – информацию о всех действиях и изменениях, связанных с настройками точки, попытками подключения клиентов, успешных и нет. При успешном подключении клиента и вводе верного пароля в логе не будет отображаться информация о каждом подключении данного клиента к данной точке.

# **6. СОЗДАНИЕ ОБЩЕГО РЕСУРСА**

Рассмотрим два способа создания общего ресурса.

# **6.1. Свойства папки**

Для этого необходимо настроить доступ в свойствах папки, как это показано на рис. 6.1.

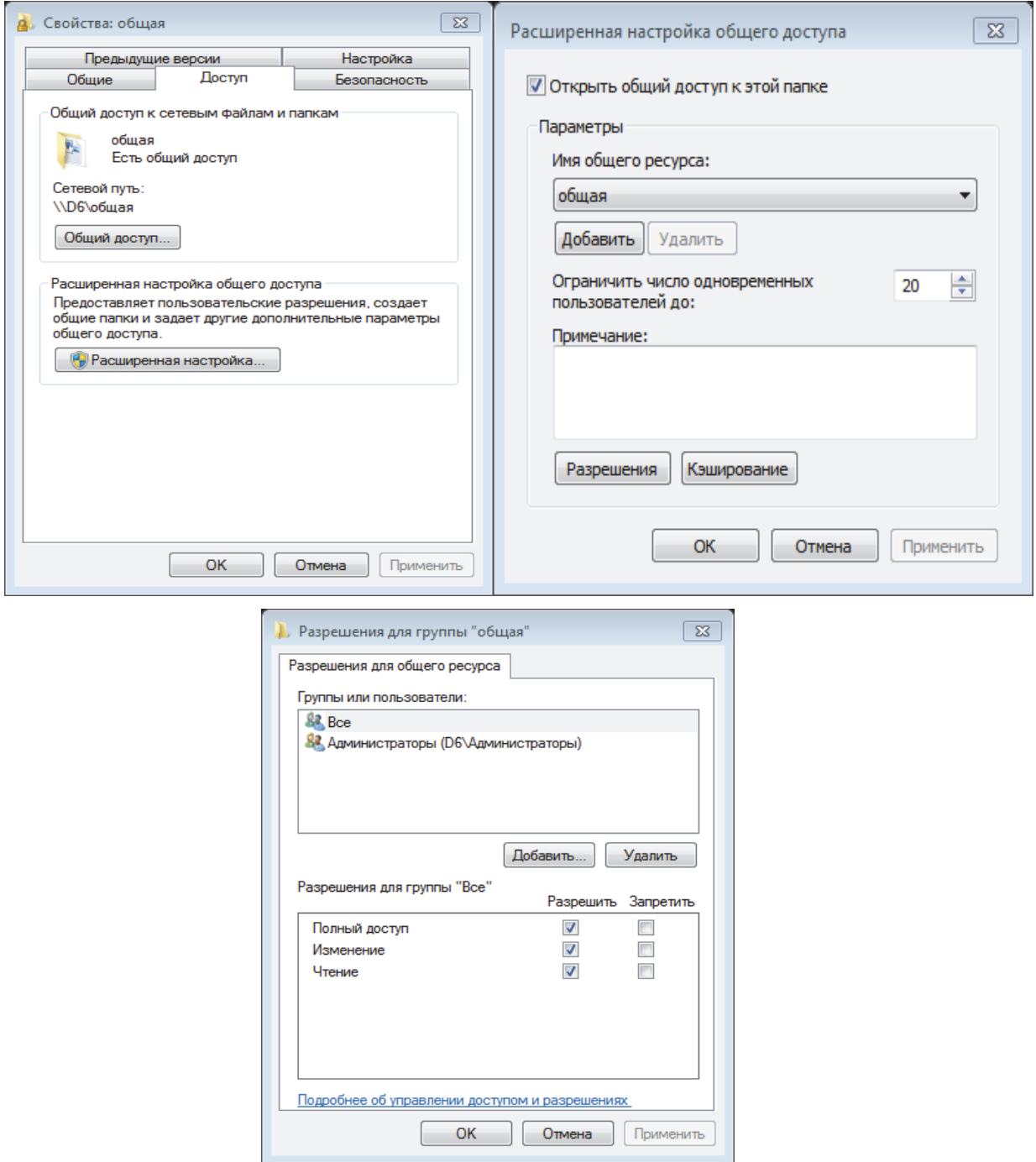

Рис. 6.1. Создание общей папки

Из рис. 6.1 видно, что доступ к общей папке можно ограничить. Например, выбрав разрешить чтение, пользователи смогут только просматривать содержимое данной папки. В данном случае выбран полный доступ, что позволяет другим пользователям добавлять файлы в общую папку или удалять их (рис. 6.2).

![](_page_43_Picture_1.jpeg)

Рис. 6.2. Проверка общей папки в проводнике

## **6.2. Мастера создания общих ресурсов**

Для создания общего ресурса и назначения, пользовательских прав на него необходимо разрешить данную операцию в Windows:

1) Панель управления  $\rightarrow$  Оформление и персонализация  $\rightarrow$  Параметры папок, вкладка Вид, убрать «галочку» с пункта «Использовать простой общий доступ к файлам». Нажать «Ок» (рис. 6.3).

![](_page_44_Picture_0.jpeg)

Рис. 6.3. Параметры папок

2) Далее идем в Панель управления  $\rightarrow$  Все элементы панели управления Администрирование Управление компьютером. В появившемся окне видно все ресурсы, находящиеся в общем доступе (рис. 6.4). Жмем «Действие».

| ▭<br>×<br>渠<br>Управление компьютером                                          |                          |                      |                    |                           |                         |  |  |
|--------------------------------------------------------------------------------|--------------------------|----------------------|--------------------|---------------------------|-------------------------|--|--|
| <u>Ф</u> айл<br><u>Действие В</u> ид<br>Справка                                |                          |                      |                    |                           |                         |  |  |
|                                                                                | $\overline{22}$          |                      |                    |                           |                         |  |  |
| 曓<br>Управление компьютером (л)                                                | Общий ресурс             | Путь к папке         | Тип                | Количество клиентских по, | Действия                |  |  |
| 假<br>Служебные программы                                                       | 22 ADMINS                | C:\Windows           | Windows            | 0                         | Общие ресурсы           |  |  |
| Планировщик заданий<br>ь<br>Просмотр событий<br>Общие папки<br>$\overline{22}$ | agai CS<br>aza DS        | C <sub>1</sub><br>D: | Windows<br>Windows | 0<br>0                    | Дополнительные дей<br>٠ |  |  |
| <b>18</b> Общие ресурсы<br>сеансы<br>22.1                                      | <sub>23</sub> IPCS       |                      | Windows            | 0                         |                         |  |  |
| Открытые файлы<br>$\overline{22}$<br>Локальные пользовать<br>ь                 |                          |                      |                    |                           |                         |  |  |
| Производительность<br>-Aa                                                      |                          |                      |                    |                           |                         |  |  |
| Диспетчер устройств<br>a<br>- 8<br>Запоминающие устройст                       |                          |                      |                    |                           |                         |  |  |
| Э Управление дисками<br>D Ra<br>Службы и приложения                            |                          |                      |                    |                           |                         |  |  |
|                                                                                |                          |                      |                    |                           |                         |  |  |
|                                                                                |                          |                      |                    |                           |                         |  |  |
| $\,<\,$<br>×.                                                                  | $\overline{\phantom{a}}$ |                      |                    | X                         |                         |  |  |
|                                                                                |                          |                      |                    |                           |                         |  |  |

Рис. 6.4. Управление компьютером

3) Создаем общий ресурс с помощью мастера создания общих ресур- $\cos$  – Действие  $\rightarrow$  Новый общий ресурс  $\rightarrow$  Далее.

Выбираем путь к папке (рис. 6.5), к которой необходимо открыть общий доступ. Жмем «Далее».

![](_page_45_Picture_201.jpeg)

Рис. 6.5. Мастер создания общих ресурсов

Появляется окно с описанием создаваемого общего ресурса (рис. 6.6) (его имя, сетевой путь и описание).

Путь к ресурсу – полный путь к папке.

Общий ресурс – имя папки для других компьютеров в сети.

Описание ресурса – описание папки для других компьютеров в сети (необязательно).

После необходимых операций редактирования жмем «Далее».

![](_page_46_Picture_78.jpeg)

Рис. 6.6. Установка имени для общего ресурса

В следующем окне (рис. 6.7) предлагается выбрать условие доступа к файлам, находящимся в общем доступе. Выбираем нужный вариант и жмем «Готово».

![](_page_46_Picture_79.jpeg)

Рис. 6.7. Параметры доступа к общему ресурсу

Общий ресурс создан. В окне появляется общая информация о созданном общем ресурсе (рис. 6.8). Жмем «Готово».

![](_page_47_Picture_100.jpeg)

Рис. 6.8. Завершение создания общего ресурса

4) После завершения мастера в списке появится новый общий ресурс как показано на рис. 6.9.

![](_page_47_Picture_101.jpeg)

Рис. 6.9. Отображение нового общего ресурса

5) Папка изменила состояние на «Общий доступ».

В случае, когда выполнение всех вышеописанных операций не приводит к открытию общего доступа к папке, делаем следующее:

6) Откройте панель управления  $\rightarrow$  Сеть и Интернет  $\rightarrow$  Центр управления сетями и общим доступом  $\rightarrow$  Выбор домашней группы и параметров общего доступа.

7) Далее **«**Изменение дополнительных параметров общего доступа».

Выбираем вариант «Отключить общий доступ с парольной защитой» (рис. 6.10).

![](_page_48_Picture_304.jpeg)

Рис. 6.10. Дополнительные параметры общего доступа

Для изменения порядка доступа к папке и разрешения либо запрещения редактирования и удаления файлов делаем следующее:

выбираем нужную папку и заходим в свойства;

 в появившемся меню выбираем вкладку «Доступ», далее «Общий доступ»;

 выбираем нужного пользователя; выбираем нужный режим доступа к файлам, находящимся в папке, для которой выше открывали общий доступ; после выбора нажимаем «Поделиться» (рис. 6.11).

![](_page_49_Picture_292.jpeg)

Рис. 6.11. Настройка общего доступа

После выполнения необходимых операций система выдает следующее окно, где отображен сам общий ресурс. Жмем «Готово».

## **7. ПРОГРАММА РАБОТЫ**

Цель работы: ознакомиться с инфраструктурой небольшой беспроводной компьютерной сети; получить навыки установки и конфигурирования активного сетевого оборудования; подключить машины с беспроводным сетевым адаптером к корпоративной сети.

Для апробации полученных теоретических сведений предлагается к выполнению несколько практических типовых заданий, которые отражают основные технические возможности беспроводной связи.

Последовательность выполнения действий:

- 1 Изучить теоретический материал.
- 2 Выбрать задание согласно варианту в табл. 7.1.
- 3 Подключить одноранговых беспроводных клиентов.
- 3.1 Подключить и настроить сетевую карту на первом компьютере.

3.2 Подключить и настроить точку доступа в соответствии со своим вариантом. В целях сетевой безопасности необходимо задать пароль и имя пользователя на управление точкой доступа (занести в отчет).

# Варианты заданий

![](_page_50_Picture_325.jpeg)

3.3 Подключить клиента беспроводного сегмента, используя настроенную точку доступа.

3.4 Проверить беспроводную сеть. Проверить с помощью ранее изученных команд следующие параметры: IP-адрес подключенной к сети машины, проверить прохождение пакетов до второго компьютера, чей IPадрес был выведен. Выполнение необходимо сопровождать скриншотами.

3.5 Создать на одном из компьютеров общий ресурс. Проверить работоспособность созданного ресурса, результат выполнения сохранить в виде скриншота и отразить в отчете.

3.6 Показать настроенную беспроводную сеть преподавателю.

4. Подключение беспроводного клиента к сети ETF.

4.1 Подключить точку доступа к сети ETF.

4.2 Подключить клиента через точку доступа по беспроводной связи к сети ETF.

4.3 Проверить подключение к сети домена при помощи команды рing. Проверить доступ к общим ресурсам etfserver'а, результат выполнения сохранить в виде скриншота.

4.4 Создать общую папку на etfserver'е, в ней сохранить скриншоты с проделанной работой.

4.5 Показать результат работы преподавателю.

# **Приемы и знания, которыми вы должны овладеть в результате выполнения лабораторной работы**:

- настройка сетевой карты;
- настройка точки доступа;
- работа в сети;

 приобретение навыков подключения беспроводных клиентов через точку доступа;

- работа с общими ресурсами;
- проверка работы сети;
- знание особенностей разных версий Windows.

### 8. КОНТРОЛЬНЫЕ ВОПРОСЫ

1) Приведите примеры беспроводной связи.

2) Перечислите отличия технологии Bluetooth от Wi-Fi.

3) Назовите преимущества беспроводной сети.

4) Перечислите основные функции беспроводных точек доступа.

5) Назовите основные режимы работы беспроводной точки доступа.

6) В чем заключается проблема «скрытой точки доступа»?

7) Для чего необходимо задавать IP-адрес?

8) Для чего используется стандарт IEEE 802.11?

9) Какие ограничения по скорости передачи данных имеют современные беспроводные сети?

10) Для чего используются службы DNS-клиент и обнаружение SSDP?

#### **ЗАКЛЮЧЕНИЕ**

В учебном пособии были рассмотрены различные конфигурации беспроводных сетей, их характеристики (скорость передачи данных, радиус действия и т.д.), а также были приведены примеры реализации для разных типов беспроводных сетей. В качестве дополнения приведены задания для самостоятельного освоения данного материала с целью получения опыта работы в данных сетях.

Беспроводные сети обладают рядом преимуществ, среди которых простота и дешевизна создания. Простота данной сети заключается в отсутствии проблем с прокладкой проводов между клиентами сети, а также соответственно в отсутствии проблем с заменой проводящей среды в случае повреждения или износа при длительном использовании. Главным достоинством беспроводных сетей, обусловленным самой реализацией, является физическое отсутствие среды передачи, т.е. кабельных линий связи. Следует отметить, что такой вид связи имеет и свои недостатки, а именно плохую помехозащищенность, что может мешать правильной работе в условиях наличия электромагнитных полей от другого оборудования, а также возможность подключения несанкционированных пользователей к сети. Однако такая проблема легко решается более тщательной настройкой доступа в данную сеть, например по МАС-адресу.

### **ЛИТЕРАТУРА**

1. Кульгин, М. Технологии корпоративных сетей : энциклопедия / М. Кульгин. – СПб. : Питер, 1999. – 704 с.

2. Ногл, М. TCP/IP. Иллюстрированный учебник / М. Ногл. – ДМК Пресс, 2001. – 480 с.

3. Вишневский, А. Сетевые технологии Windows 2000 для профессионалов / А. Вишневский. – СПб. : Питер, 2000. – 592 с.

4. Олифер, В. Г. Компьютерные сети. Принципы, технологии, протоколы : учебник для вузов / В. Г. Олифер, Н. А. Олифер. – 3-е изд. – СПб. : Питер, 2007. – 957 с.

5. Ватаманюк, А. И. Беспроводная сеть своими руками / А. И. Ватаманюк. – СПб. : Питер, 2006. – 192 с.

6. Таненбаум, Э. Компьютерные сети / Э. Таненбаум. – 5-е изд. – СПб. : Питер, 2012. – 955 с.

7. Максимов, Н. В. Компьютерные сети : учеб. пособие / Н. В. Максимов, И. И. Попов. – 6-е изд., перераб. и доп. – М. : Инфра, 2013. – 464 с.

*Учебное издание*

**Гудим** Александр Сергеевич **Костин** Константин Евгеньевич **Черный** Сергей Петрович **Васильченко** Сергей Александрович

# **БЕСПРОВОДНАЯ СВЯЗЬ: НАСТРОЙКА ТОЧКИ ДОСТУПА, БЕСПРОВОДНОЙ СЕТИ И КЛИЕНТА**

Учебное пособие

Под общей редакцией А. С. Гудима

Редактор Е. В. Безолукова

Подписано в печать 25.12.2014. Формат 60  $\times$  84 1/16. Бумага 65 г/м<sup>2</sup>. Ризограф EZ570E. Усл. печ. л. 3,49. Уч.-изд. л. 3,00. Тираж 50 экз. Заказ 26682.

Редакционно-издательский отдел Федерального государственного бюджетного образовательного учреждения высшего профессионального образования «Комсомольский-на-Амуре государственный технический университет» 681013, Комсомольск-на-Амуре, пр. Ленина, 27.

Полиграфическая лаборатория Федерального государственного бюджетного образовательного учреждения высшего профессионального образования «Комсомольский-на-Амуре государственный технический университет» 681013, Комсомольск-на-Амуре, пр. Ленина, 27.